# FileMaker. 16 Guida SQL

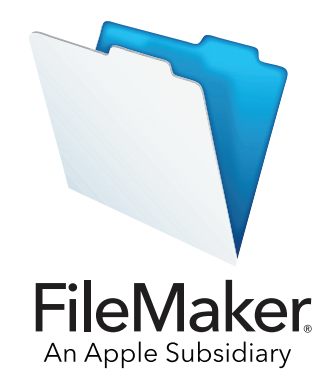

© 2013-2017 FileMaker, Inc. Tutti i diritti riservati.

FileMaker, Inc. 5201 Patrick Henry Drive Santa Clara, California 95054 Stati Uniti

FileMaker, FileMaker Go e il logo della cartella sono marchi di FileMaker, Inc. registrati negli Stati Uniti e in altri Paesi. FileMaker WebDirect e FileMaker Cloud sono marchi di FileMaker, Inc. Tutti gli altri marchi sono di proprietà dei rispettivi proprietari.

La documentazione di FileMaker è protetta da copyright. Non è permesso fare copie o distribuire questa documentazione senza previa autorizzazione scritta di FileMaker. È possibile utilizzare la presente documentazione soltanto unitamente a una copia del software FileMaker concessa in licenza.

Tutte le persone, le società, gli indirizzi e-mail e gli URL elencati negli esempi sono fittizi e ogni riferimento a persone, società, indirizzi email o URL esistenti è puramente casuale. Gli autori sono elencati nel documento Riconoscimenti fornito insieme a questo software. I prodotti di terze parti e gli URL sono citati unicamente a scopo informativo e non costituiscono obbligo o raccomandazione. FileMaker, Inc. non si assume alcuna responsabilità nei confronti delle prestazioni di questi prodotti.

Per ulteriori informazioni, visitare il nostro sito Web all'indirizzo<http://www.filemaker.com/it/>.

Edizione: 01

## Sommario

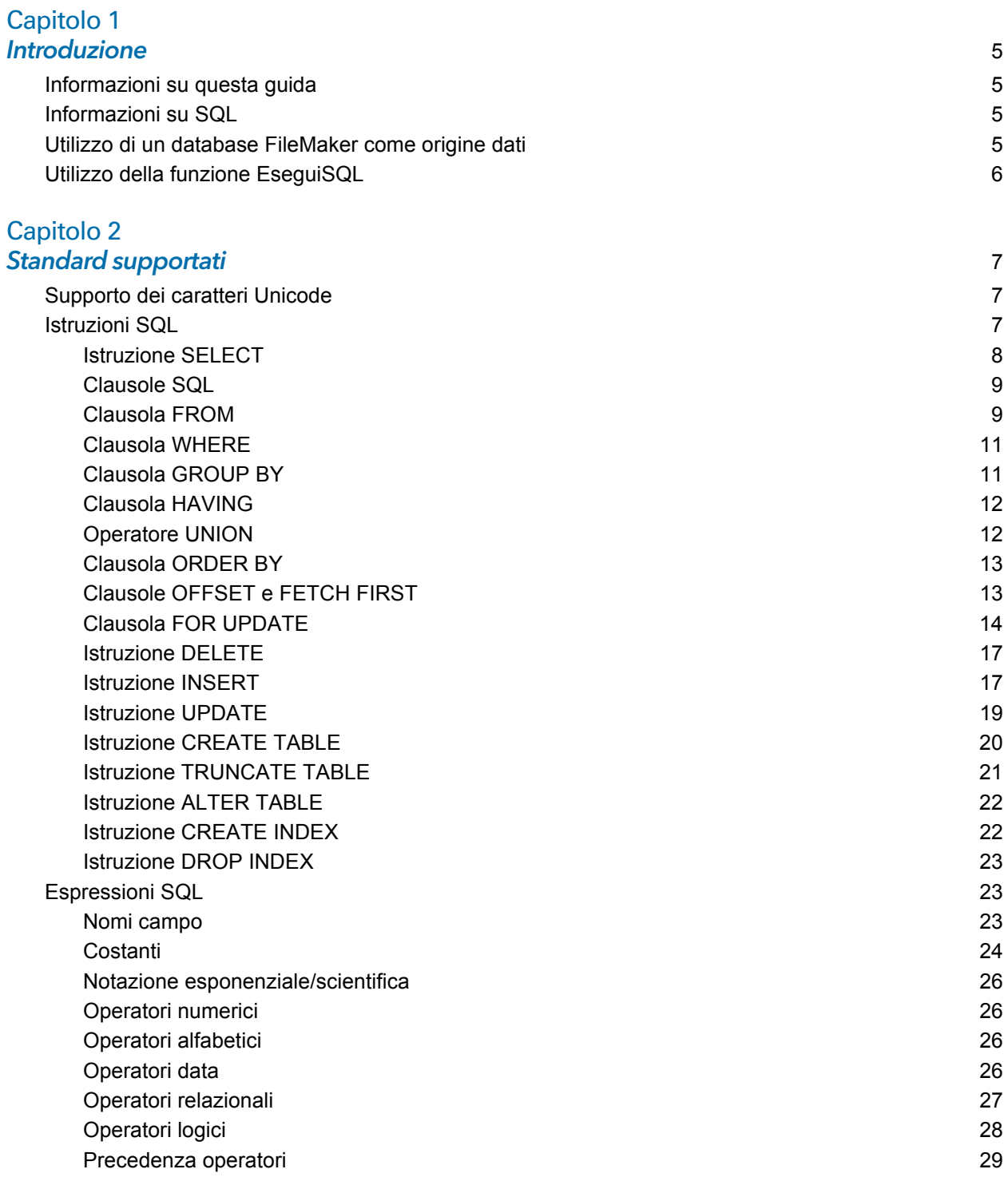

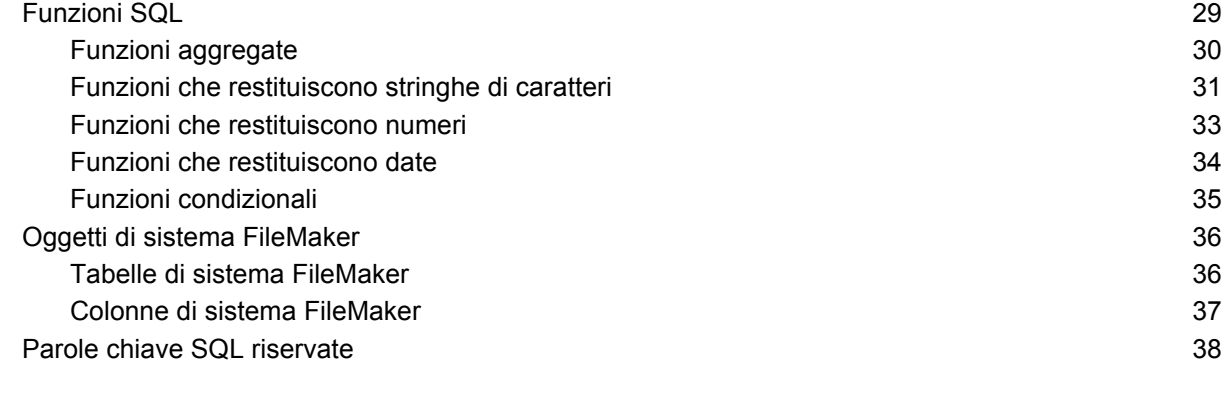

#### **Indice** 41

## <span id="page-4-0"></span>Capitolo 1 Introduzione

Come sviluppatore di database, è possibile utilizzare FileMaker Pro per creare soluzioni di database senza specifiche conoscenze di SQL. Ma se si conosce già il linguaggio SQL, è possibile utilizzare un file di database FileMaker come un'origine dati ODBC o JDBC, condividendo i dati con altre applicazioni che fanno uso di ODBC e JDBC. È anche possibile utilizzare la funzione EseguiSQL di FileMaker Pro per recuperare i dati dalle ricorrenze di tabella in un database FileMaker Pro.

Questo riferimento descrive le istruzioni SQL e gli standard supportati da FileMaker. I driver client ODBC e JDBC di FileMaker supportano tutte le istruzioni SQL descritte in questo riferimento. La funzione EseguiSQL di FileMaker Pro supporta solo l'istruzione SELECT.

## <span id="page-4-1"></span>Informazioni su questa guida

- 1 Per informazioni sull'utilizzo di ODBC e JDBC con versioni precedenti di FileMaker Pro, visitare il [centro documentazione prodotto](http://www.filemaker.com/it/support/product/documentation.html).
- 1 Questa guida presuppone che si disponga delle conoscenze di base sull'utilizzo delle funzioni di FileMaker Pro, sulla codifica delle applicazioni ODBC e JDBC e sulla creazione di query SQL. Per informazioni su questi argomenti consultare il materiale di riferimento relativo.
- In questa guida il termine "FileMaker Pro" indica sia FileMaker Pro sia FileMaker Pro Advanced, a meno che non vengano descritte caratteristiche specifiche di FileMaker Pro Advanced.

## <span id="page-4-2"></span>Informazioni su SQL

SQL o Structured Query Language, è un linguaggio di programmazione progettato per effettuare query sui dati di un database relazionale. L'istruzione primaria utilizzata per una query su un database è SELECT.

Oltre alla lingua per effettuare le query su un database, SQL fornisce istruzioni per la manipolazione dei dati, che consentono di aggiungere, aggiornare ed eliminare i dati.

SQL fornisce anche le istruzioni per eseguire la definizione dei dati. Queste istruzioni consentono di creare e modificare tabelle e indici.

Le istruzioni SQL e gli standard supportati da FileMaker sono descritti nel [capitolo 2, "Standard](#page-6-3)  [supportati".](#page-6-3)

## <span id="page-4-3"></span>Utilizzo di un database FileMaker come origine dati

Quando si ospita un database FileMaker come un'origine dati ODBC o JDBC, i dati FileMaker possono essere condivisi con le applicazioni compatibili con ODBC e JDBC. Le applicazioni collegano all'origine dati FileMaker utilizzando i driver client FileMaker, costruiscono ed eseguono le query SQL utilizzando ODBC o JDBC ed elaborano i dati recuperati dalla soluzione di database FileMaker.

Per informazioni dettagliate su come utilizzare il software FileMaker come origine dati per applicazioni ODBC e JDBC, vedere la [Guida ODBC e JDBC di FileMaker.](http://www.filemaker.com/redirects/fmm16_admin.html?page=doc_odbc&lang=it)

I driver client ODBC e JDBC di FileMaker supportano tutte le istruzioni SQL descritte in questo riferimento.

## <span id="page-5-0"></span>Utilizzo della funzione EseguiSQL

<span id="page-5-1"></span>La funzione EseguiSQL di FileMaker Pro permette di recuperare i dati dalle ricorrenze di tabella indicate nel grafico delle relazioni, ma indipendenti da eventuali relazioni definite. È possibile recuperare dati da più tabelle senza creare giunzioni tabella o relazioni tra le tabelle. In alcuni casi, è possibile ridurre la complessità del grafico delle relazioni utilizzando la funzione EseguiSQL.

I campi in cui si esegue la query con la funzione EseguiSQL non devono essere su un formato specifico, pertanto è possibile utilizzare la funzione EseguiSQL per recuperare i dati indipendentemente dal contesto del formato. A causa di questa indipendenza dal contesto, l'uso della funzione EseguiSQL negli script può migliorare la portabilità degli script. È possibile utilizzare la funzione EseguiSQL ovunque sia possibile specificare dei calcoli, anche per grafici e per la creazione di resoconti.

La funzione EseguiSQL supporta solo l'istruzione SELECT, descritta nella sezione ["Istruzione](#page-7-1)  [SELECT" a pagina 8.](#page-7-1) 

Inoltre la funzione EseguiSQL accetta soltanto la sintassi SQL-92 con data e ora in formato ISO, senza parentesi ({}). La funzione EseguiSQL non accetta le costanti di data, ora e indicatore data e ora in formato ODBC/JDBC tra parentesi.

Per informazioni sulla sintassi e sull'utilizzo della funzione EseguiSQL, vedere la [Guida di](http://www.filemaker.com/redirects/fmp16_admin.html?page=doc_help&lang=it)  [FileMaker Pro](http://www.filemaker.com/redirects/fmp16_admin.html?page=doc_help&lang=it).

## <span id="page-6-0"></span>Capitolo 2 Standard supportati

<span id="page-6-3"></span>Utilizzare i driver client ODBC e JDBC di FileMaker per accedere a una soluzione di database FileMaker da un'applicazione compatibile con ODBC o JDBC. La soluzione di database FileMaker può essere ospitata da FileMaker Pro o da FileMaker Server.

- <span id="page-6-5"></span>1 Il driver client ODBC supporta ODBC 3.0 livello 1.
- 1 Il driver client JDBC fornisce supporto parziale per la specifica JDBC 3.0.
- <span id="page-6-4"></span>1 I driver client ODBC e JDBC entrambi supportano la conformità SQL-92 entry-level, con alcune funzioni intermedie SQL-92.

## <span id="page-6-1"></span>Supporto dei caratteri Unicode

<span id="page-6-7"></span>I driver client ODBC e JDBC supportano le API Unicode. Tuttavia, se si sta creando un'applicazione personalizzata che usa i driver client, usare ASCII per i nomi dei campi, i nomi delle tabelle e i nomi dei file (in caso venissero utilizzati strumenti o applicazioni di query diversi da Unicode).

<span id="page-6-9"></span>Nota Per inserire e recuperare i dati Unicode, utilizzare SQL C WCHAR.

## <span id="page-6-2"></span>Istruzioni SQL

<span id="page-6-8"></span>I driver client ODBC e JDBC supportano le seguenti istruzioni SQL:

- SELECT [\(pagina 8](#page-7-0))
- DELETE [\(pagina 17\)](#page-16-0)
- **I** INSERT ([pagina 17\)](#page-16-1)
- UPDATE [\(pagina 19\)](#page-18-0)
- CREATE TABLE [\(pagina 20\)](#page-19-0)
- TRUNCATE TABLE ([pagina 21\)](#page-20-0)
- ALTER TABLE [\(pagina 22](#page-21-0))
- CREATE INDEX [\(pagina 22](#page-21-1))
- DROP INDEX [\(pagina 23](#page-22-0))

I driver client supportano anche la mappatura dei dati di tipo FileMaker su dati di tipo ODBC SQL e JDBC SQL. Per informazioni sulle conversioni dei tipi di dati, vedere la [Guida ODBC e JDBC di](http://www.filemaker.com/redirects/fmm16_admin.html?page=doc_odbc&lang=it)  [FileMaker.](http://www.filemaker.com/redirects/fmm16_admin.html?page=doc_odbc&lang=it) Per ulteriori informazioni sulla creazione di query SQL, consultare un manuale di terze parti.

<span id="page-6-6"></span>Nota I driver client ODBC e JDBC non supportano i portali FileMaker .

#### <span id="page-7-4"></span><span id="page-7-1"></span><span id="page-7-0"></span>Istruzione SELECT

Utilizzare l'istruzione SELECT per specificare le colonne richieste. Far seguire l'istruzione SELECT dalle espressioni di colonna (simili ai nomi di campo) che si desidera recuperare, ad esempio cognome). Le espressioni possono includere operazioni matematiche o manipolazioni di stringhe, ad esempio STIPENDIO \* 1,05.

L'istruzione SELECT può utilizzare varie clausole:

```
SELECT [DISTINCT] \{ * \} espressione colonna [[AS] alias colonna],...}
FROM nome tabella [alias tabella], ...
[ WHERE espr1 operatore rel espr2 ]
[ GROUP BY {espressione_colonna, ...} ]
[ HAVING espr1 operatore rel espr2 ]
[ UNION [ALL] (SELECT...) ]
[ ORDER BY {espressione ordinamento [DESC| ASC] }, ... ]
[ OFFSET n {ROWS| ROW} ]
[ FETCH FIRST [ n [ PERCENT] ] { ROWS| ROW } {ONLY| WITH TIES } ]
[ FOR UPDATE [DI \{\text{espressione colonna}, \ldots\}] ]
```
Gli elementi racchiusi tra parentesi sono facoltativi.

alias colonna può essere utilizzato per assegnare alla colonna un nome più descrittivo, o per abbreviare il nome di una colonna più lunga.

Esempio

<span id="page-7-2"></span>Assegnare l'alias settore alla colonna sett.

<span id="page-7-3"></span>SELECT sett AS settore FROM dip

Davanti ai nomi dei campi possono essere aggiunti il nome della tabella o l'alias della tabella. Ad esempio, DIP.COGNOME o D.COGNOME, dove D è l'alias della tabella DIP.

<span id="page-7-5"></span>L'operatore DISTINCT può precedere la prima espressione di colonna. Questo operatore elimina le righe doppie dal risultato di una query.

Esempio

SELECT DISTINCT sett FROM dip

## <span id="page-8-0"></span>Clausole SQL

I driver client ODBC e JDBC supportano le seguenti clausole SQL.

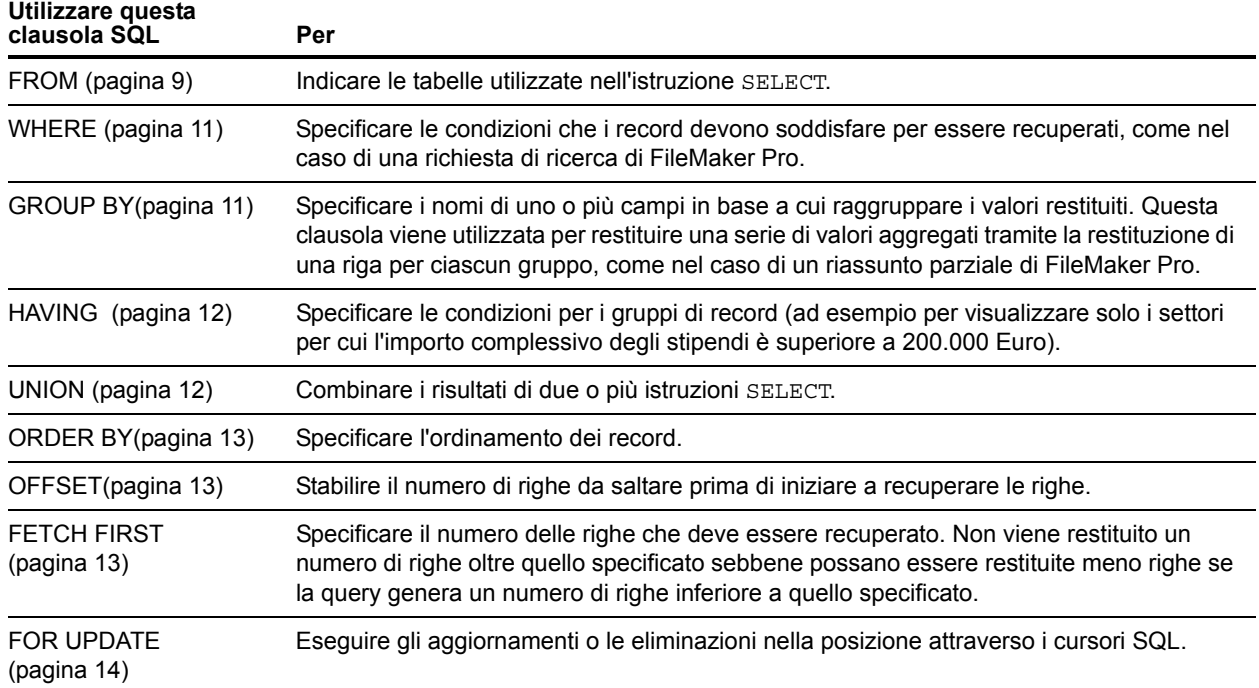

Nota Se si tenta di recuperare i dati da una tabella senza colonne, l'istruzione SELECT non restituisce nulla.

## <span id="page-8-3"></span><span id="page-8-1"></span>Clausola FROM

La clausola FROM indica le tabelle che vengono utilizzate nell'istruzione SELECT. Il formato è:

FROM nome\_tabella [alias\_tabella] [, nome\_tabella [alias\_tabella]]

nome\_tabella è il nome di una tabella nel database corrente. Il nome tabella deve iniziare con un carattere alfabetico. Se il nome tabella non inizia con un carattere alfabetico, racchiuderlo nelle virgolette doppie (identificativo quotato).

<span id="page-8-2"></span>alias tabella può essere utilizzato per assegnare alla tabella un nome più descrittivo, per abbreviare un nome di tabella lungo o per includere la stessa tabella nella query più di una volta (ad esempio, in auto-collegamenti).

I nomi campo iniziano con un carattere alfabetico. Se il nome del campo non inizia con un carattere alfabetico, racchiuderlo nelle virgolette doppie (identificativo quotato).

Esempio

L'istruzione EseguiSQL per il campo \_COGNOME è: SELECT " COGNOME" from dip

Davanti ai nomi dei campi possono essere aggiunti il nome della tabella o l'alias della tabella.

#### Esempio

Nel caso di una tabella FROM dipendente D, è possibile indicare il campo COGNOME come D.COGNOME. Gli alias di tabella devono essere utilizzati se l'istruzione SELECT unisce una tabella a se stessa.

<span id="page-9-0"></span>SELECT \* FROM dipendente D, dipendente F WHERE D.id\_manager = F.id\_dipendente Il segno uguale (=) comprende soltanto le righe corrispondenti nei risultati.

Per unire più di una tabella ed eliminare tutte le righe che non hanno righe corrispondenti in entrambe le tabelle di origine, è possibile usare INNER JOIN.

Esempio

```
SELECT *
   FROM Venditori INNER JOIN Dati_Vendite
   ON Venditori.ID_Venditore = Dati_Vendite.ID_Venditore
```
<span id="page-9-2"></span>Per unire due tabelle senza eliminare righe nella prima tabella (quella "a sinistra"), è possibile utilizzare LEFT OUTER JOIN.

Esempio

```
SELECT * 
   FROM Venditori LEFT OUTER JOIN Dati Vendite
   ON Venditori.ID_Venditore = Dati_Vendite.ID_Venditore 
Ogni riga della tabella "Venditori" viene visualizzata nella tabella unita.
```
#### **Note**

- <span id="page-9-3"></span><span id="page-9-1"></span>**EXTER JOIN non è attualmente supportato.**
- 1 FULL OUTER JOIN non è attualmente supportato.

### <span id="page-10-3"></span><span id="page-10-0"></span>Clausola WHERE

La clausola WHERE specifica le condizioni che i record devono soddisfare per essere recuperati. La clausola WHERE contiene le condizioni nella forma:

WHERE espr1 operatore rel espr2

espr1 e espr2 possono essere nomi di campo, valori costanti o espressioni.

operatore\_rel è l'operatore relazionale che collega le due espressioni.

#### Esempio

Recuperare i nomi dei dipendenti con stipendio uguale o superiore a 20.000 Euro.

```
SELECT cognome, nome FROM dip WHERE stipendio >= 20000
```
La clausola WHERE può utilizzare anche espressioni come:

```
WHERE expr1 IS NULL
WHERE NOT expr2
```
Nota Se si utilizzano nomi completamente qualificati nella lista (proiezione) SELECT, è necessario utilizzare anche nomi completamente qualificati nella clausola WHERE correlata.

## <span id="page-10-1"></span>Clausola GROUP BY

<span id="page-10-2"></span>La clausola GROUP BY specifica i nomi di uno o più campi in base a cui raggruppare i valori restituiti. Questa clausola viene utilizzata per restituire un gruppo di valori aggregati. Ha il seguente formato:

#### GROUP BY colonne

L'ambito di applicazione della clausola GROUP BY è l'espressione di tabella nella clausola FROM. Di conseguenza, le espressioni di colonna specificate da colonne devono provenire dalle tabelle specificate nella clausola FROM. Un'espressione di colonna può essere costituita da uno o più nomi di campi della tabella di database separati da virgole.

#### Esempio

Sommare gli stipendi di ciascun settore.

SELECT id sett, SUM (stipendio) FROM dip GROUP BY id sett

Questa istruzione restituisce una riga per ogni singolo ID settore. Ogni riga contiene l'ID settore e la somma degli stipendi dei dipendenti del settore.

## <span id="page-11-2"></span><span id="page-11-0"></span>Clausola HAVING

La clausola HAVING permette di specificare le condizioni per i gruppi di record, ad esempio per visualizzare solo i settori per cui l'importo complessivo degli stipendi è superiore a 200.000 Euro. Ha il seguente formato:

HAVING espr1 operatore rel espr2

espr1 e espr2 possono essere nomi di campo, valori costanti o espressioni. Queste espressioni non devono corrispondere all'espressione di una colonna nella clausola SELECT.

operatore\_rel è l'operatore relazionale che collega le due espressioni.

Esempio

Restituire solo i settori per cui l'importo complessivo degli stipendi è superiore a 200.000 Euro.

```
SELECT id sett, SUM (stipendio) FROM dip
  GROUP BY id_sett HAVING SUM (stipendio) > 200000
```
#### <span id="page-11-3"></span><span id="page-11-1"></span>Operatore UNION

L'operatore UNION combina i risultati di due o più istruzioni SELECT in un solo risultato. Il singolo risultato ottenuto comprende tutti i record restituiti dalle istruzioni SELECT. Per impostazione predefinita, i record duplicati non vengono restituiti. Per restituire i record duplicati, utilizzare la parola chiave ALL (UNION ALL). Il formato è:

SELECT istruzione UNION [ALL] SELECT istruzione

Quando si usa l'operatore UNION, le liste di selezione di ogni istruzione SELECT devono avere lo stesso numero di espressioni di colonna, con dati dello stesso tipo, e devono essere specificate nello stesso ordine.

Esempio

```
SELECT cognome, stipendio, data_assunzione FROM dip UNION SELECT nome, 
pagamento, data_nascita FROM persona
```
L'esempio che segue non è valido perché i tipi di dati delle espressioni di colonna sono diversi (STIPENDIO from DIP ha dati di tipo diverso rispetto a COGNOME from AUMENTI). In questo esempio vi è lo stesso numero di espressioni di colonna in ogni istruzione SELECT, ma le espressioni non sono nello stesso ordine per tipo di dati.

Esempio

SELECT cognome, stipendio FROM dip UNION SELECT stipendio, cognome FROM aumenti

## <span id="page-12-4"></span><span id="page-12-0"></span>Clausola ORDER BY

La clausola ORDER BY indica il modo in cui i record devono essere ordinati. Se l'istruzione SELECT non comprende una clausola ORDER BY, i record possono essere restituiti in qualsiasi ordine.

Il formato è:

ORDER BY  $\{ \text{expressione ordinamento [DESC } | \text{ASC}] \}$ , ...

espressione\_ordinamento può essere il nome del campo o il numero di posizione dell'espressione di colonna da utilizzare. Per impostazione predefinita l'ordinamento viene effettuato in modo crescente (ASC).

Esempi

Ordinare in base al cognome e poi al nome.

SELECT id\_dip, cognome, nome FROM dip ORDER BY cognome, nome

Il secondo esempio utilizza i numeri di posizione 2 e 3 per ottenere lo stesso ordinamento dell'esempio precedente in cui cognome e nome sono specificati in modo esplicito.

<span id="page-12-2"></span>SELECT id dip, cognome, nome FROM dip ORDER BY 2,3

Nota FileMaker SQL utilizza il criterio di ordinamento binario Unicode, che è diverso da quello di FileMaker Pro utilizzato con l'ordinamento in base alla lingua o con il criterio di ordinamento predefinito dal linguaggio neutrale.

#### <span id="page-12-1"></span>Clausole OFFSET e FETCH FIRST

Le clausole OFFSET e FETCH FIRST sono utilizzate per restituire un intervallo specificato di righe da un punto particolare di un set di risultati. La capacità di limitare le righe recuperate da set di risultati di grandi dimensioni permette di scorrere i dati e migliora l'efficienza.

La clausola OFFSET indica il numero di righe da saltare prima di iniziare a restituire i dati. Se la clausola OFFSET non è utilizzato in un'istruzione SELECT, la riga di inizio è 0. La clausola FETCH FIRST specifica il numero di righe che deve essere restituito, sia come un intero non firmato maggiore o uguale a 1 o come una percentuale, dal punto di partenza indicato nella clausola OFFSET. Se entrambe le clausole OFFSET e FETCH FIRST sono utilizzate in un'istruzione SELECT, la clausola OFFSET deve venire prima.

Le clausole OFFSET e FETCH FIRST non sono supportate nelle subquery.

#### Formato OFFSET

<span id="page-12-3"></span>Il formato OFFSET è:

OFFSET n {ROWS| ROW} ]

n è un intero non firmato. Se n è maggiore del numero delle righe restituite nel set di risultati, non viene restituito nulla e non viene visualizzato nessun messaggio di errore.

ROWS è uguale a ROW.

#### <span id="page-13-2"></span>Formato FETCH FIRST

Il formato FETCH FIRST è:

FETCH FIRST [n [PERCENT]] { ROWS| ROW } {ONLY| WITH TIES } ] n è il numero di righe che deve essere restituito. Il valore predefinito è 1 se n è omesso.

n è un valore intero senza segno, maggiore o uguale a 1, a meno che non sia seguito da PERCENT. Se n è seguito da PERCENT,il valore può essere positivo frazionario o un intero non firmato.

<span id="page-13-5"></span>ROWS è uguale a ROW.

WITH TIES deve essere utilizzato con la clausola ORDER BY.

<span id="page-13-4"></span>WITH TIES permette di restituire più righe di quelle specificate nel valore di conteggio FETCH perché vengono restituite anche le righe equivalenti, ossia quelle righe che non sono distinte in base alla clausola ORDER BY.

#### Esempi

Restituire le informazioni dalla ventiseiesima riga del gruppo di risultati ordinato per cognome poi per nome.

SELECT id\_dip, cognome, nome FROM dip ORDER BY cognome, nome OFFSET 25 ROWS Specificare che si desidera restituire solo dieci righe.

SELECT id\_dip, cognome, nome FROM dip ORDER BY cognome, nome OFFSET 25 ROWS FETCH FIRST 10 ROWS ONLY

Restituire le dieci righe e le loro righe equivalenti (righe che sono non distinte in base alla clausola ORDER BY).

SELECT id\_dip, cognome, nome FROM dip ORDER BY cognome, nome OFFSET 25 ROWS FETCH FIRST 10 ROWS WITH TIES

#### <span id="page-13-3"></span><span id="page-13-0"></span>Clausola FOR UPDATE

<span id="page-13-1"></span>La clausola FOR UPDATE blocca gli aggiornamenti o le eliminazioni nella posizione attraverso i cursori SQL. Il formato è:

FOR UPDATE [OF espressioni\_colonna]

espressioni\_colonna è una lista di nomi campo nella tabella di database che si desidera aggiornare, separati da una virgola. espressioni\_colonna è opzionale e viene ignorato.

Esempio

Restituire tutti i record nel database dei dipendenti per cui il valore del campo STIPENDIO è superiore a 20.000 Euro.

SELECT \* FROM dip WHERE stipendio > 20000 FOR UPDATE OF cognome, nome, stipendio

I record recuperati vengono bloccati. Se il record viene aggiornato o eliminato, il blocco viene mantenuto finché non si applica la modifica. In caso contrario, il blocco viene rilasciato quando si recupera il record successivo.

#### Esempi

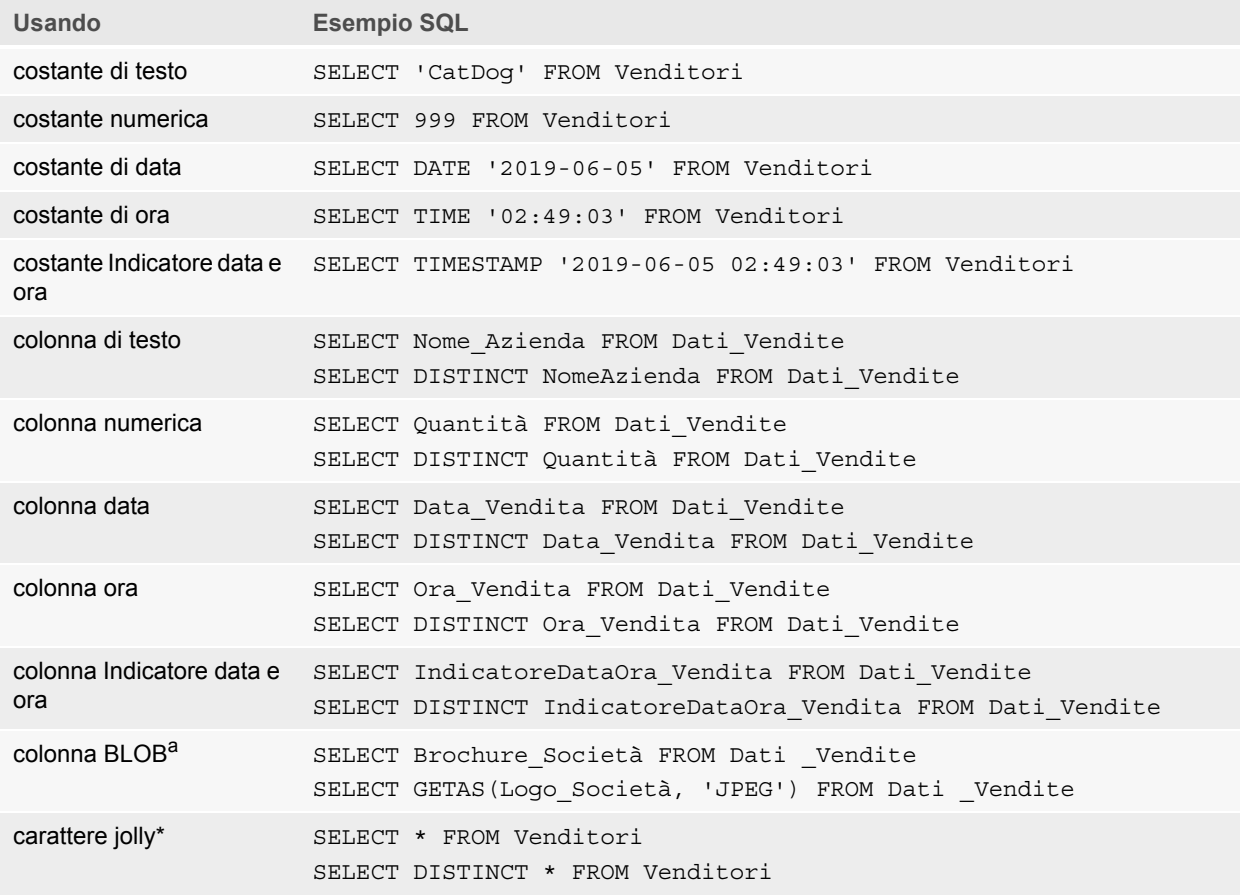

<span id="page-14-2"></span>a. Un BLOB è un campo Contenitore di un file di database FileMaker.

#### Note sugli esempi

Una colonna è un riferimento a un campo nel file di database FileMaker (il campo può contenere molti valori distinti).

Il carattere jolly asterisco (\*) rappresenta "tutto". Per l'esempio SELECT \* FROM Venditori, il risultato comprende tutte le colonne nella tabella Venditori. Per l'esempio SELECT DISTINCT \* FROM Venditori, il risultato è costituito da tutte le righe uniche nella tabella Venditori (senza duplicati).

1 FileMaker non memorizza dati per stringhe vuote, quindi le seguenti query non restituiscono mai record:

```
SELECT * FROM test WHERE c =''
SELECT * FROM test WHERE c <>''
```
 $\blacksquare$  Se si usa SELECT con dati binari, è necessario utilizzare la funzione RicavaCome () per specificare il flusso da restituire. Per ulteriori informazioni, vedere la seguente sezione ["Recupero dei contenuti di un campo Contenitore: Funzione CAST\(\) e funzione](#page-15-0)  [RicavaCome\(\)".](#page-15-0)

#### <span id="page-15-0"></span>Recupero dei contenuti di un campo Contenitore: Funzione CAST() e funzione RicavaCome()

<span id="page-15-1"></span>Da un campo Contenitore si possono recuperare informazioni di riferimento al file, dati binari o dati di un tipo specifico di file.

- <span id="page-15-2"></span>1 Per recuperare le informazioni di riferimento al file da un campo Contenitore, come il percorso di un file, di un'immagine o di un filmato QuickTime, utilizzare la funzione CAST() con un'istruzione SELECT.
- $\blacksquare$  Se esistono file o dati binari JPEG, l'istruzione SELECT con RicavaCome (nome di campo, "JPEG") recupera i dati in forma binaria; in caso contrario, l'istruzione SELECT con il nome campo restituisce NULL.

#### Esempio

Utilizzare la funzione CAST() con un'istruzione SELECT per recuperare le informazioni di riferimento al file.

```
SELECT CAST (Brochure Società AS VARCHAR) FROM Dati Vendite
In questo esempio se:
```
- 1 è stato inserito un file nel campo Contenitore utilizzando FileMaker Pro, ma è stato memorizzato solo un riferimento al file, l'istruzione SELECT recupera le informazioni di riferimento al file come SQL\_VARCHAR.
- 1 sono stati inseriti i contenuti di un file nel campo Contenitore utilizzando FileMaker Pro, l'istruzione SELECT recupera il nome del file.
- 1 è stato importato un file nel campo Contenitore da un'altra applicazione, l'istruzione SELECT visualizza '?' (il file viene visualizzato come **Senza nome.dat** in FileMaker Pro).

È possibile utilizzare l'istruzione SELECT con la funzione RicavaCome() per recuperare i dati in forma binaria nei seguenti modi:

 $\blacksquare$  Se si utilizza la funzione RicavaCome() con l'opzione DEFAULT, viene recuperato il flusso master per il contenitore senza la necessità di definire esplicitamente il tipo di flusso.

#### <span id="page-15-3"></span>Esempio

```
SELECT RicavaCome(Brochure_Società, DEFAULT) FROM Dati_Vendite
```
1 Per recuperare un tipo di flusso singolo da un contenitore, utilizzare la funzione RicavaCome() con il tipo di file basato su come sono stati inseriti i dati nel campo Contenitore in FileMaker Pro.

Esempio

```
Se i dati sono stati inseriti utilizzando il comando Inserisci > File, specificare 'FILE' nella funzione 
RicavaCome().
```

```
SELECT RicavaCome(Brochure_Società, 'FILE') FROM Dati_Vendite
```
#### Esempio

Se i dati sono stati inseriti utilizzando il comando **Inserisci** > **Immagine**, trascinandoli oppure incollandoli dagli appunti, specificare uno dei tipi di file elencati nella tabella di seguito, ad esempio 'JPEG'.

```
SELECT RicavaCome(Logo_Società, 'JPEG') FROM Icone_Società
```
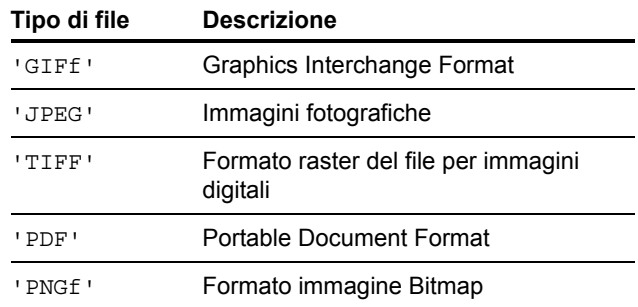

#### <span id="page-16-2"></span><span id="page-16-0"></span>Istruzione DELETE

Usare l'istruzione DELETE per eliminare i record da una tabella di database. Il formato dell'istruzione DELETE è:

DELETE FROM nome\_tabella [ WHERE { condizioni } ]

Nota La clausola WHERE determina i record da eliminare. Se non si include la parola chiave WHERE, tutti i record nella tabella vengono cancellati (ma la tabella rimane invariata).

#### Esempio

Eliminare un record dalla tabella dip.

DELETE FROM dip WHERE id\_dip = 'E10001'

L'istruzione DELETE rimuove tutti i record che soddisfano le condizioni della clausola WHERE. In questo caso vengono eliminati tutti i record in cui il codice del dipendente è E10001. Poiché nella tabella Dipendenti i codici dei dipendenti sono unici, viene eliminato un solo record.

#### <span id="page-16-3"></span><span id="page-16-1"></span>Istruzione INSERT

Utilizzare l'istruzione INSERT per creare record in una tabella di database. È possibile specificare:

- **-** Una lista di valori da inserire come nuovo record
- 1 Un'istruzione SELECT che copia i dati di un'altra tabella da inserire come gruppo di nuovi record

#### Il formato dell'istruzione INSERT è:

<span id="page-16-5"></span>INSERT INTO nome\_tabella [(nome\_colonna, ...)] VALUES (expr, ...)

<span id="page-16-4"></span>nome\_colonna è una lista facoltativa di nomi di colonna che specifica il nome e l'ordine delle colonne di cui sono stati specificati i valori nella clausola VALUES. Se si omette nome\_colonna, le espressioni di valore (expr) dovranno specificare i valori di tutte le colonne definite nella tabella e dovranno riflettere l'ordine delle colonne definito per la tabella. nome\_colonna può anche specificare una ripetizione di campo, ad esempio lastDates [4].

expr è la lista di espressioni che forniscono i valori delle colonne del nuovo record. In genere, le espressioni sono valori costanti per le colonne (ma possono anche essere una subquery). È necessario racchiudere i valori delle stringhe di caratteri tra coppie di virgolette singole ('). Per includere una virgoletta singola nel valore di una stringa di caratteri racchiusa tra virgolette singole, usare due virgolette singole insieme (ad esempio, 'L''aquilone').

<span id="page-17-2"></span>Le subquery devono essere racchiuse tra parentesi.

#### Esempio

Inserire un elenco di espressioni.

INSERT INTO dip (cognome, nome, id\_dip, stipendio, data\_assunzione) VALUES ('Smith', 'John', 'E22345', 27500, DATA '2019-06-05')

<span id="page-17-3"></span><span id="page-17-1"></span>Ciascuna istruzione INSERT aggiunge un record nella tabella di database. In questo caso è stato aggiunto un record alla tabella di database dei dipendenti dip. I valori sono stati specificati per cinque colonne. Alle restanti colonne della tabella è stato assegnato un valore vuoto, ossia Null.

<span id="page-17-0"></span>Nota Nei campi Contenitore, è possibile inserire (INSERT) solo testo, a meno che si prepari un'istruzione parametrizzata e si effettui lo streaming dei dati dall'applicazione. Per utilizzare dati binari, è sufficiente assegnare il nome del file racchiudendolo tra virgolette singole o utilizzare la funzione PutAs(). Quando si specifica il nome file, il tipo file viene dedotto dall'estensione del file:

INSERT INTO nome\_tabella (nome\_contenitore) VALUES (? AS 'nome file.estensione file') I tipi di file non supportati sono inseriti come tipo FILE.

Quando si utilizza la funzione PutAs(), specificare il tipo: PutAs(col, 'tipo'), dove il valore del tipo è un tipo file supportato come descritto in["Recupero dei contenuti di un campo](#page-15-0)  [Contenitore: Funzione CAST\(\) e funzione RicavaCome\(\)" a pagina 16.](#page-15-0) 

L'istruzione SELECT è una query che restituisce valori per ciascun valore nome\_colonna specificato nella lista dei nomi di colonna. Se si specifica un'istruzione SELECT anziché una lista di espressioni di valori, sarà possibile selezionare un gruppo di righe da una tabella e inserirlo in un'altra tabella tramite una singola istruzione INSERT.

Esempio

Inserire utilizzando un'istruzione SELECT.

```
INSERT INTO dip1 (nome, cognome, id_dip, settore, stipendio)
  SELECT nome, cognome, id_dip, settore, stipendio from dip
  WHERE settore =' D050'
```
In questo tipo di istruzione INSERT, il numero di colonne da inserire deve corrispondere al numero di colonne dell'istruzione SELECT. La lista di colonne da inserire deve corrispondere alle colonne nell'istruzione SELECT, analogamente a quanto accade per le espressioni di valore nell'altro tipo di istruzione INSERT. Ad esempio, la prima colonna inserita corrisponde alla prima colonna selezionata; la seconda alla seconda, e così via.

Le dimensioni e il tipo di dati di queste colonne corrispondenti devono essere compatibili. Ciascuna colonna della lista SELECT dovrebbe disporre di un tipo di dati accettato dal driver client ODBC o JDBC per un'istruzione INSERT/UPDATE standard della colonna corrispondente nella lista INSERT. Se la dimensione dei valori nella colonna della lista SELECT supera la dimensione dei valori nella colonna della lista INSERT corrispondente, i valori vengono troncati.

L'istruzione SELECT viene valutata prima dell'inserimento di qualsiasi valore.

## <span id="page-18-3"></span><span id="page-18-0"></span>Istruzione UPDATE

Utilizzare l'istruzione UPDATE per cambiare i record in una tabella di database. Il formato dell'istruzione UPDATE è:

UPDATE nome\_tabella SET nome colonna = expr, ... [ WHERE { condizioni } ] nome\_colonna è il nome di una colonna di cui si desidera modificare il valore. È possibile modificare più colonne in una singola istruzione.

expr è il nuovo valore della colonna.

In genere, le espressioni sono valori costanti per le colonne (ma possono anche essere una subquery). È necessario racchiudere i valori delle stringhe di caratteri tra coppie di virgolette singole ('). Per includere una virgoletta singola nel valore di una stringa di caratteri racchiusa tra virgolette singole, usare due virgolette singole insieme (ad esempio, 'L' 'aquilone').

Le subquery devono essere racchiuse tra parentesi.

La clausola WHERE può essere una qualsiasi clausola valida. Determina i record da aggiornare.

Esempio

Istruzione UPDATE eseguita sulla tabella dip.

UPDATE dip SET stipendio=32000; detrazioni=1 WHERE id\_dip = 'E10001'

L'istruzione UPDATE modifica tutti i record che soddisfano le condizioni della clausola WHERE. In questo caso vengono modificati lo stipendio e lo stato delle detrazioni per tutti i dipendenti il cui codice è E10001. Poiché nella tabella Dipendenti i codici dei dipendenti sono unici, viene aggiornato un solo record.

#### Esempio

Istruzione UPDATE eseguita sulla tabella dip con una subquery.

```
UPDATE dip SET stipendio = (SELECT avq(stipendio) from dip) WHERE id dip =
'E10001'
```
<span id="page-18-1"></span>In questo caso lo stipendio del dipendente il cui codice è E10001 viene sostituito con lo stipendio medio della società.

Nota Nei campi Contenitore, è possibile aggiornare (UPDATE) solo con testo, a meno che si prepari un'istruzione parametrizzata e si effettui lo streaming dei dati dall'applicazione. Per utilizzare dati binari, è sufficiente assegnare il nome del file racchiudendolo tra virgolette singole o utilizzare la funzione PutAs(). Quando si specifica il nome file, il tipo file viene dedotto dall'estensione del file:

```
UPDATE nome_tabella SET (nome_contenitore)=? AS 'nomefile.estensione file'
I tipi di file non supportati sono inseriti come tipo FILE.
```
<span id="page-18-2"></span>Quando si utilizza la funzione PutAs()bisogna specificare il tipo: PutAs(col, 'tipo'), dove il valore del tipo è un tipo file supportato come descritto in["Recupero dei contenuti di un campo](#page-15-0)  [Contenitore: Funzione CAST\(\) e funzione RicavaCome\(\)" a pagina 16.](#page-15-0) 

## <span id="page-19-1"></span><span id="page-19-0"></span>Istruzione CREATE TABLE

Utilizzare l'istruzione CREATE TABLE per creare una tabella in un file di database. Il formato dell'istruzione CREATE TABLE è:

CREATE TABLE nome tabella ( lista elementi tabella [, lista elementi tabella...] ) All'interno dell'istruzione, si specifica il nome e il tipo di dati di ogni colonna.

- nome  $\pm$ abella è il nome della tabella. nome  $\pm$ abella ha un limite di 100 caratteri. Non è possibile definire una tabella con lo stesso nome. Il nome tabella deve iniziare con un carattere alfabetico. Se il nome tabella non inizia con un carattere alfabetico, racchiuderlo nelle virgolette doppie (identificativo quotato).
- I liformato per lista elementi tabella è:

```
nome campo tipo campo [[ripetizioni]]
[DEFAULT expr] [UNIQUE | NOT NULL | CHIAVE PRIMARIA| GLOBALE] 
[EXTERNAL stringa_percorso_relativo [ SECURE| OPEN stringa_percorso_calc]]
```
nome campo è il nome del campo. I nomi dei campi devono essere univoci. I nomi campo iniziano con un carattere alfabetico. Se il nome del campo non inizia con un carattere alfabetico, racchiuderlo nelle virgolette doppie (identificativo quotato).

#### Esempio

```
L'istruzione CREATE TABLE per il campo _COGNOME è:
CREATE TABLE" DIPENDENTE" (ID INTERO CHIAVE PRIMARIA, " NOME"
VARCHAR(20),"_COGNOME" VARCHAR(20))
```
1 Per le ripetizioni dell'istruzione CREATE TABLE, specificare una ripetizione di campo inserendo un numero da 1 a 32000 tra parentesi dopo il tipo di campo.

#### Esempio

```
ID DIPENDENTE INT[4]
COGNOME VARCHAR(20)[4]
```
" tipo campo può essere uno dei seguenti valori: NUMERIC, DECIMAL, INT, DATE, TIME, TIMESTAMP, VARCHAR, CHARACTER VARYING, BLOB, VARBINARY, LONGVARBINARY, or BINARY VARYING. Per NUMERIC e DECIMAL, è possibile specificare la precisione e la scala. Ad esempio: DECIMAL(10,0). Per TIME e TIMESTAMP, è possibile specificare la precisione. Ad esempio: TIMESTAMP(6). Per VARCHAR e CHARACTER VARYING è possibile specificare la lunghezza della stringa.

#### Esempio

<span id="page-19-2"></span>VARCHAR(255)

• La parola chiave DEFAULT permette di impostare un valore predefinito per una colonna. Per expr, è possibile utilizzare un valore costante o un'espressione. Le espressioni consentite sono USER, USERNAME, CURRENT\_USER, CURRENT\_DATE, CURDATE, CURRENT\_TIME, CURTIME, CURRENT\_TIMESTAMP, CURTIMESTAMP, e NULL.

- <span id="page-20-5"></span>1 Se una colonna viene definita UNIQUE si seleziona automaticamente l'opzione di verifica **unique** per il campo corrispondente nel file di database FileMaker.
- <span id="page-20-4"></span> $\blacksquare$  Se una colonna viene definita NOT NULL si seleziona automaticamente l'opzione di verifica **Not Empty** per il campo corrispondente nel file di database FileMaker. Il campo viene contrassegnato come **Required Value** nella scheda **Campi** della finestra di dialogo Gestisci database in FileMaker Pro.
- <span id="page-20-1"></span>• Per definire una colonna come un campo Contenitore, inserire BLOB, VARBINARY o BINARY VARYING per tipo campo.
- <span id="page-20-2"></span>1 Per definire una colonna come un campo Contenitore che memorizza i dati esternamente, utilizzare la parola chiave EXTERNAL. stringa\_percorso\_relativo definisce la cartella in cui i dati sono memorizzati esternamente rispetto alla posizione del database FileMaker. Questo percorso deve essere indicato come directory di base nella finestra di dialogo Gestisci contenitori di FileMaker Pro. Specificare SECURE per un'archiviazione protetta o OPEN per un'archiviazione di tipo open storage. Se si usa la memoria aperta, stringa percorso calcèla cartella all'interno della cartella stringa percorso relativo dove gli oggetti del contenitore devono essere memorizzati. Il percorso deve utilizzare le barre (/) nella cartella nome.

#### Esempi

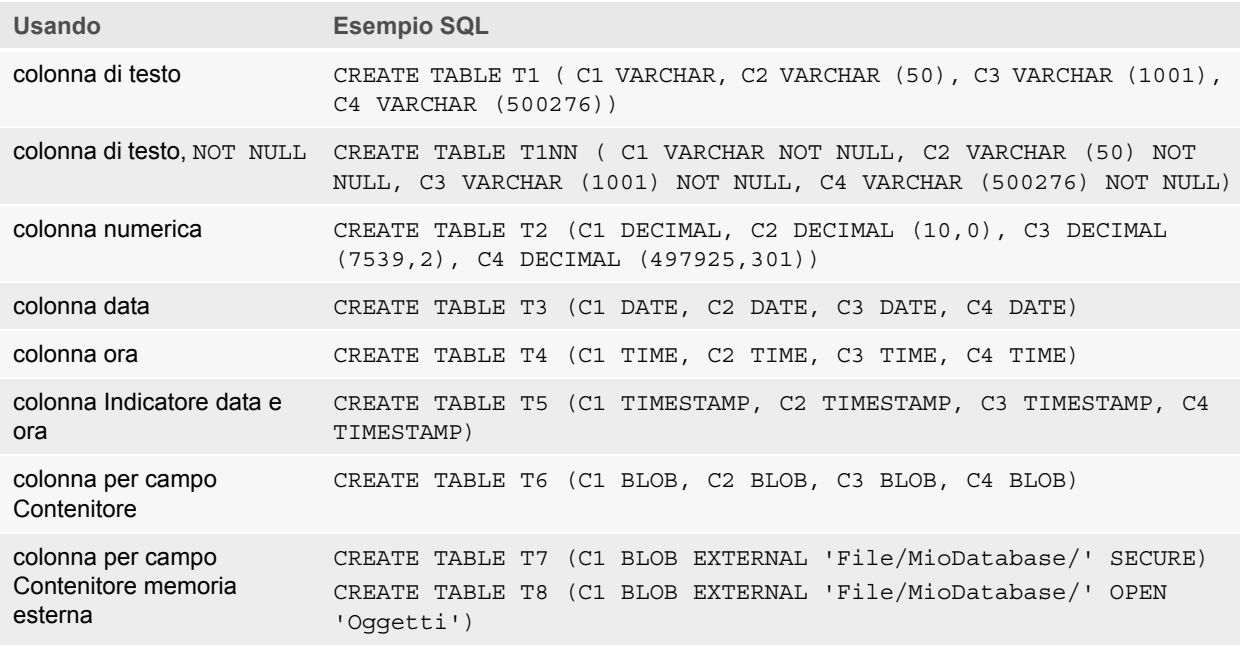

## <span id="page-20-3"></span><span id="page-20-0"></span>Istruzione TRUNCATE TABLE

Utilizzare l'istruzione TRUNCATE TABLE per eliminare rapidamente tutti i record nella tabella specificata, svuotando la tabella da tutti i dati.

TRUNCATE TABLE nome\_tabella

Non è possibile specificare una clausola WHERE con l'istruzione TRUNCATE TABLE. L'istruzione TRUNCATE TABLE elimina tutti i record.

Vengono eliminati solo i record nella tabella specificata da nome\_tabella. I record di eventuali tabelle correlate non vengono interessati.

L'istruzione TRUNCATE TABLE deve essere in grado di bloccare tutti i record nella tabella per eliminare i dati dei record. Se un record nella tabella è bloccato da un altro utente, FileMaker restituisce il codice di errore 301 ("Record usato da un altro utente").

#### <span id="page-21-2"></span><span id="page-21-0"></span>Istruzione ALTER TABLE

Utilizzare l'istruzione ALTER TABLE per cambiare la struttura di una tabella esistente in un file di database. È possibile modificare una sola colonna in ogni istruzione. I formati dell'istruzione ALTER TABLE sono:

ALTER TABLE nome tabella ADD [COLUMN] definizione colonna ALTER TABLE nome tabella DROP [COLUMN] nome colonna non qualificato ALTER TABLE nome\_tabella ALTER [COLUMN] definizione\_colonna SET DEFAULT expr ALTER TABLE nome\_tabella ALTER [COLUMN] definizione\_colonna DROP DEFAULT È necessario conoscere la struttura della tabella e sapere come modificarla prima di usare l'istruzione ALTER TABLE.

#### Esempi

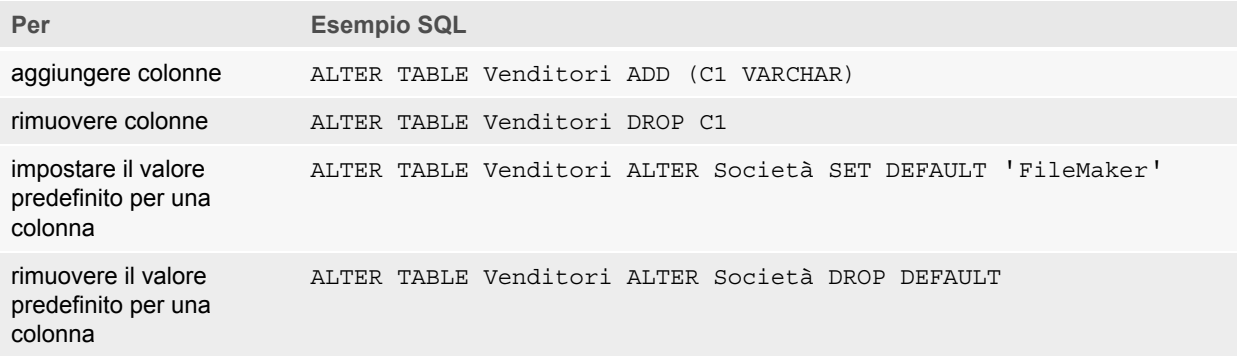

Nota SET DEFAULT e DROP DEFAULT non influiscono sulle righe esistenti nella tabella, ma cambiano il valore predefinito per le righe aggiunte successivamente alla tabella.

#### <span id="page-21-3"></span><span id="page-21-1"></span>Istruzione CREATE INDEX

Utilizzare l'istruzione CREATE INDEX per velocizzare le ricerche nel file di database. Il formato dell'istruzione CREATE INDEX è:

CREATE INDEX ON nome\_tabella.nome\_colonna CREATE INDEX ON nome\_tabella (nome\_colonna)

CREATE INDEX è supportato per una sola colonna (gli indici a più colonne non sono supportati). Gli indici non sono consentiti sulle colonne che corrispondono a campi di tipo Contenitore, campi Riassunto, campi per cui è prevista l'opzione di memorizzazione globale o campi Calcolo non memorizzati in un file di database FileMaker.

Con la creazione di un indice per una colonna di testo si imposta automaticamente l'opzione di memorizzazione **Indicizzazione** su **Minimo** per il campo corrispondente nel file di database FileMaker. Con la creazione di un indice per una colonna non di testo (o per una colonna formattata come testo giapponese) si imposta automaticamente l'opzione di memorizzazione **Indicizzazione** su **Tutti** per il campo corrispondente nel file di database FileMaker.

Con la creazione di un indice per tutte le colonne si imposta automaticamente l'opzione di memorizzazione **Indicizzazione** su **Crea automaticamente gli indici quando necessario** per il campo corrispondente nel file di database FileMaker.

FileMaker crea automaticamente gli indici secondo necessità. Utilizzando CREATE INDEX l'indice da creare viene generato subito anziché su richiesta.

#### Esempio

CREATE INDEX ON Venditori.ID\_Venditore

#### <span id="page-22-3"></span><span id="page-22-0"></span>Istruzione DROP INDEX

Utilizzare l'istruzione DROP INDEX per rimuovere un indice da un file di database. Il formato dell'istruzione DROP INDEX è:

DROP INDEX ON nome tabella.nome colonna DROP INDEX ON nome tabella (nome colonna)

Se il file di database è troppo grande o non si usa spesso un campo nelle query, rimuovere l'indice.

Se le query non sono soddisfacenti e si sta lavorando con un file di database FileMaker particolarmente grande, con molti campi di testo indicizzati, è possibile eliminare gli indici da alcuni campi. È anche possibile eliminare gli indici dai campi che si usano raramente nell'istruzione SELECT.

Eliminando un indice da qualsiasi colonna, si seleziona automaticamente l'opzione di memorizzazione **Nessuno** e si elimina **Crea automaticamente gli indici quando necessario** in **Indicizzazione** per il campo corrispondente nel file di database FileMaker.

<span id="page-22-6"></span>L'attributo PREVENT INDEX CREATION non è supportato.

Esempio

DROP INDEX ON Venditori. ID Venditore

## <span id="page-22-1"></span>Espressioni SQL

<span id="page-22-4"></span>Utilizzare le espressioni nelle clausole WHERE, HAVING, e ORDER BY delle istruzioni SELECT per generare query dettagliate e sofisticate. Elementi di espressione validi sono:

- Nomi campo
- **Costanti**
- Notazione esponenziale/scientifica
- **-** Operatori numerici
- Operatori alfabetici
- Operatori data
- **-** Operatori relazionali
- Operatori logici
- **Eunzioni**

#### <span id="page-22-5"></span><span id="page-22-2"></span>Nomi campo

L'espressione più comune è un semplice nome di campo, come ad esempio calc o Dati vendita.Fattura ID.

## <span id="page-23-1"></span><span id="page-23-0"></span>Costanti

Le costanti sono valori che non cambiano. Ad esempio, nell'espressione PREZZO \* 1,05, il valore 1,05 è una costante. In alternativa è possibile assegnare il valore 30 alla costante Numero\_Di\_Giorni\_A\_Giugno.

È necessario racchiudere le costanti di caratteri tra coppie di virgolette singole ('). Per includere una virgoletta singola in una costante di caratteri racchiusa tra virgolette singole, usare due virgolette singole insieme (ad esempio, 'L''aquilone').

<span id="page-23-2"></span>Per applicazioni ODBC e JDBC, FileMaker accetta le costanti di data, ora e indicatore data e ora in formato ODBC/JDBC tra parentesi ({}).

Esempi

- $\bullet$  {D '2019-06-05'}
- $\sqrt{T}$  '14:35:10'}
- $\sqrt{TS}$  '2019-06-05 14:35:10'}

FileMaker accetta un indicatore di tipo  $(D, T, TS)$  sia maiuscolo che minuscolo. È possibile inserire qualsiasi numero di spazi dopo l'indicatore di tipo, o anche omettere lo spazio.

FileMaker accetta anche la sintassi SQL-92 con data e ora in formato ISO senza parentesi.

Esempi

- 1 DATE 'AAAA-MM-GG'
- **TIME 'HH:MM:SS'**
- 1 TIMESTAMP 'AAAA-MM-GG HH:MM:SS'

La funzione EseguiSQL di FileMaker Pro accetta solo la sintassi SQL-92 con data e ora in formato ISO senza parentesi.

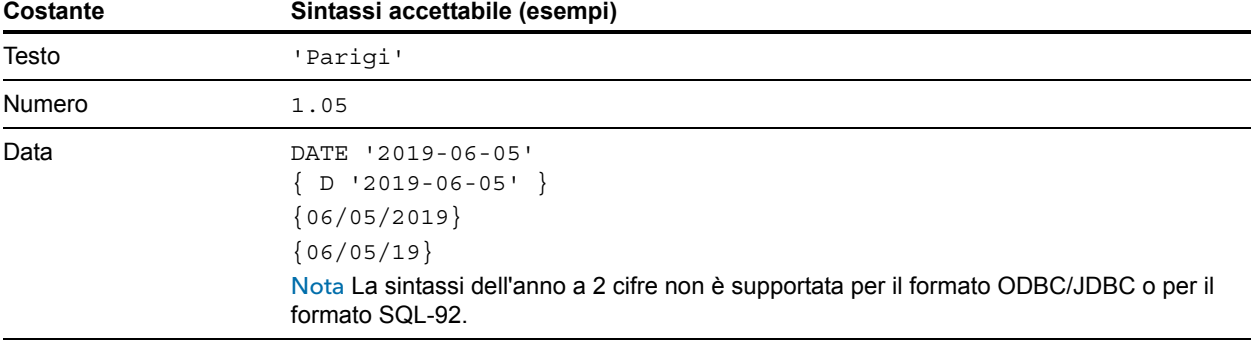

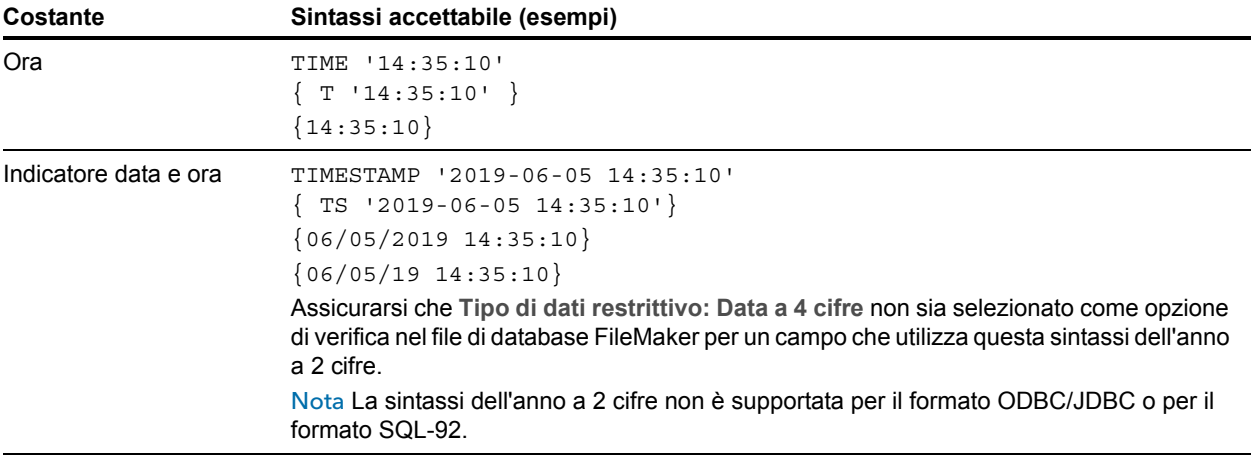

Quando si inseriscono valori di data e ora utilizzare il formato locale del file di database. Ad esempio, se il database è stato creato in un sistema di lingua italiana, utilizzare i formati data e ora italiani.

## <span id="page-25-0"></span>Notazione esponenziale/scientifica

<span id="page-25-4"></span>I numeri possono essere espressi utilizzando la notazione scientifica.

#### Esempio

```
SELECT colonna1 / 3.4E+7 FROM tabella1 WHERE calc < 3.4E-6 * colonna2
```
#### <span id="page-25-1"></span>Operatori numerici

<span id="page-25-7"></span>È possibile comprendere i seguenti operatori nelle espressioni numeriche:  $+, -, *, /$ , and  $\land$  o \*\* (esponenziazione).

È possibile anteporre alle espressioni numeriche un più (+) oppure un meno (-) unario.

## <span id="page-25-5"></span><span id="page-25-2"></span>Operatori alfabetici

È possibile concatenare i caratteri. Negli esempi che seguono, cognome è 'BIANCHI' e nome è 'FABIO'.

<span id="page-25-8"></span>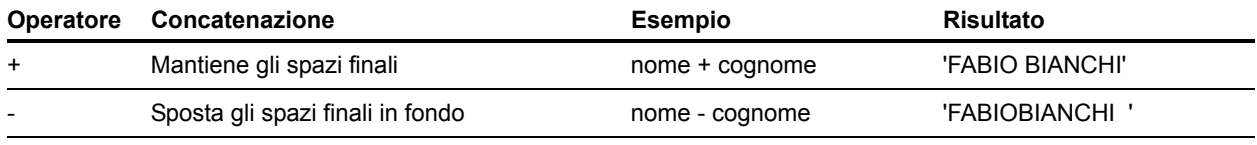

## <span id="page-25-3"></span>Operatori data

<span id="page-25-6"></span>È possibile modificare le date. Negli esempi che seguono, data\_assunzione è DATE '2019-01-30'.

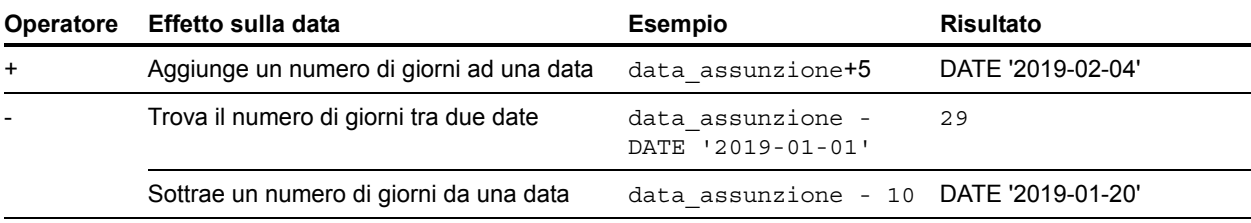

Altri esempi

SELECT Data Vendita, Data Vendita + 30 AS agg FROM Dati Vendite SELECT Data\_Vendita, Data\_Vendita - 30 AS agg FROM Dati\_Vendite

## <span id="page-26-1"></span><span id="page-26-0"></span>Operatori relazionali

<span id="page-26-11"></span><span id="page-26-10"></span><span id="page-26-9"></span><span id="page-26-8"></span><span id="page-26-7"></span><span id="page-26-6"></span><span id="page-26-5"></span><span id="page-26-4"></span><span id="page-26-3"></span><span id="page-26-2"></span>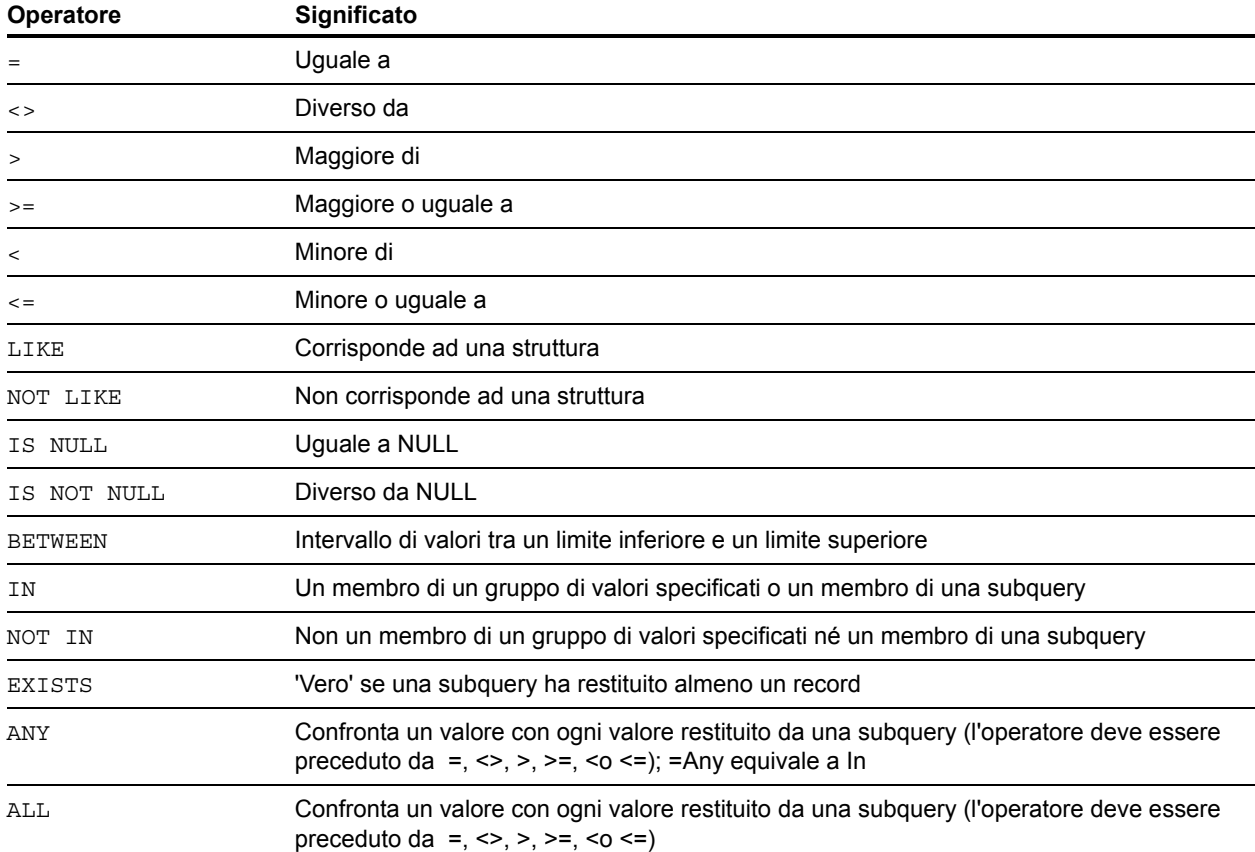

#### Esempio

```
SELECT Dati Vendite.ID Fattura FROM Dati Vendite
   WHERE Dati Vendite.ID Venditore = 'SP-1'
SELECT Dati Vendite. Importo FROM Dati Vendite
  WHERE Dati Vendite.ID Fattura <> 125
SELECT Dati Vendite. Importo FROM Dati Vendite
  WHERE Dati Vendite.Quantità >3000
SELECT Dati Vendite.Ora Vendita FROM Dati Vendite
   WHERE Dati Vendite.Ora Vendita < '12:00:00'
SELECT Dati Vendite.Nome Società FROM Dati Vendite
   WHERE Dati Vendite.Nome Società LIKE '%University'
SELECT Dati Vendite.Nome Società FROM Dati Vendite
   WHERE Dati Vendite.Nome Società NOT LIKE '%University'
SELECT Dati Vendite.Quantità FROM Dati Vendite
   WHERE Dati Vendite.Quantità IS NULL
SELECT Dati Vendite.Quantità FROM Dati Vendite
   WHERE Dati Vendite.Quantità IS NOT NULL
SELECT Dati Vendite.ID Fattura FROM Dati Vendite
  WHERE Dati vendite. ID Fattura BETWEEN 1 AND 10
SELECT COUNT (Dati Vendite.ID Fattura) AS agg
   FROM Dati_Vendite WHERE Dati Vendite.INVOICE ID IN (50,250,100)
SELECT COUNT (Dati Vendite.ID Fattura) AS agg
  FROM Dati Vendite WHERE Dati Vendite.INVOICE ID NOT IN (50,250,100)
SELECT COUNT(Dati Vendite.ID Fattura) AS agg FROM Dati Vendite
  WHERE Dati vendite.INVOICE ID NOT IN (SELECT Dati vendite.ID Fattura
   FROM Dati Vendite WHERE Dati Vendite.ID Venditore = 'SP-4')
SELECT *
   FROM Dati Vendite WHERE EXISTS (SELECT Dati Vendite.Importo
  FROM Dati Vendite WHERE Dati Vendite.ID Venditore IS NOT NULL)
SELECT *
  FROM Dati Vendite WHERE Dati Vendite.Importo = ANY (SELECT
Dati_Vendite.Quantità
   FROM Dati Vendite WHERE Dati Vendite.ID Venditore = 'SP-1')
SELECT *
  FROM Dati Vendite WHERE Dati Vendite.Importo = ALL (SELECT
Dati_Vendite.Quantità
   FROM Dati Vendite WHERE Dati Vendite.ID Venditore IS NULL)
```
#### <span id="page-27-4"></span><span id="page-27-2"></span><span id="page-27-1"></span><span id="page-27-0"></span>Operatori logici

È possibile combinare due o più condizioni. Le condizioni devono essere correlate con AND o OR, come ad esempio:

<span id="page-27-3"></span>stipendio = 40000 AND detrazioni = 1

L'operatore logico NOT è utilizzato per invertire il significato, come ad esempio:

```
NOT (stipendio = 40000 AND detrazioni = 1)
```
Esempio

```
SELECT * FROM Dati Vendite WHERE Dati Vendite.Nome Società
  NOT LIKE '%Università' AND Dati_Vendite.Importo > 3000
SELECT * FROM Dati Vendite WHERE (Dati Vendite.Nome Società
   LIKE '%Università' OR Dati Vendite.Importo > 3000)
   AND Dati Vendite.ID Venditore = 'SP-1'
```
#### <span id="page-28-3"></span><span id="page-28-0"></span>Precedenza operatori

Più le espressioni sono complesse, più l'ordine con cui le espressioni vengono valutate è importante. Questa tabella mostra l'ordine in cui sono valutati gli operatori. Gli operatori nella prima linea sono valutati per primi, e così via. Gli operatori sulla stessa riga vengono valutati da sinistra a destra nell'espressione.

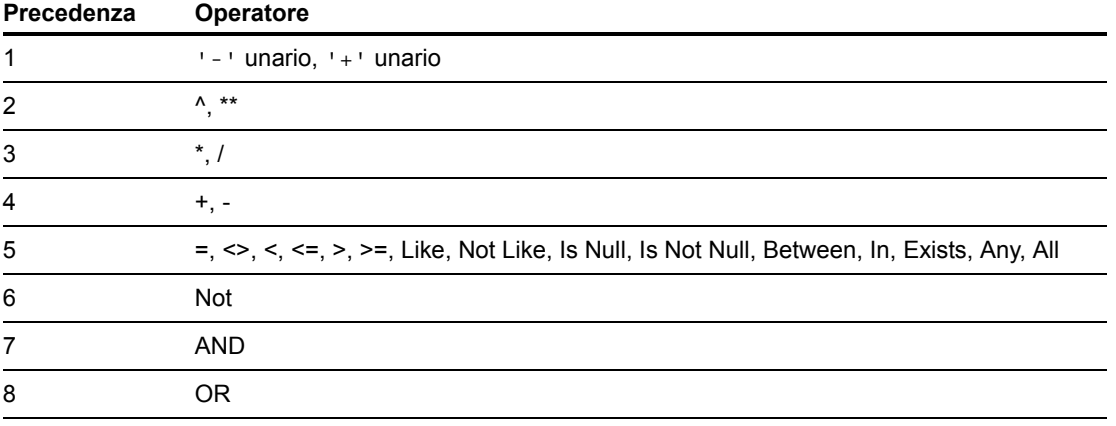

#### Esempi

```
WHERE stipendio > 40000 OR data_assunzione > (DATE '2008-01-30') AND 
settore = 'D101'
```
Poiché AND viene valutato per primo, questa query recupera i dipendenti nel reparto D101 assunti dopo il mercoledì 30 gennaio 2008, e tutti i dipendenti con uno stipendio superiore a 40.000 Euro, indipendentemente dal settore e dalla data di assunzione.

Per forzare la clausola in modo che venga valutata in un ordine diverso, usare le parentesi e racchiudere le condizioni da valutare per prime.

```
WHERE (stipendio > 40000 OR data assunzione > DATE '2008-01-30') AND
settore = 'D101'
```
Questo esempio recupera i dipendenti nel settore D101 con uno stipendio superiore a 40.000 Euro o assunti dopo il 30 gennaio 2008.

## <span id="page-28-1"></span>Funzioni SQL

<span id="page-28-2"></span>FileMaker SQL supporta molte funzioni utilizzabili nelle espressioni. Alcune funzioni restituiscono stringhe di caratteri, alcune numeri, alcune date e altre valori che dipendono dalle condizioni incontrate dagli argomenti delle funzioni.

## <span id="page-29-1"></span><span id="page-29-0"></span>Funzioni aggregate

Le funzioni aggregate restituiscono un solo valore da un gruppo di record. È possibile usare una funzione aggregata come parte dell'istruzione SELECT, con il nome di un campo (ad esempio, AVG(STIPENDIO)) o in combinazione con un'espressione di colonna (ad esempio, AVG(STIPENDIO  $*$  1,07)).

È possibile far precedere all'espressione di colonna l'operatore DISTINCT per eliminare i valori duplicati.

#### Esempio

COUNT (DISTINCT cognome)

In questo esempio vengono contati solo i valori univoci di cognome.

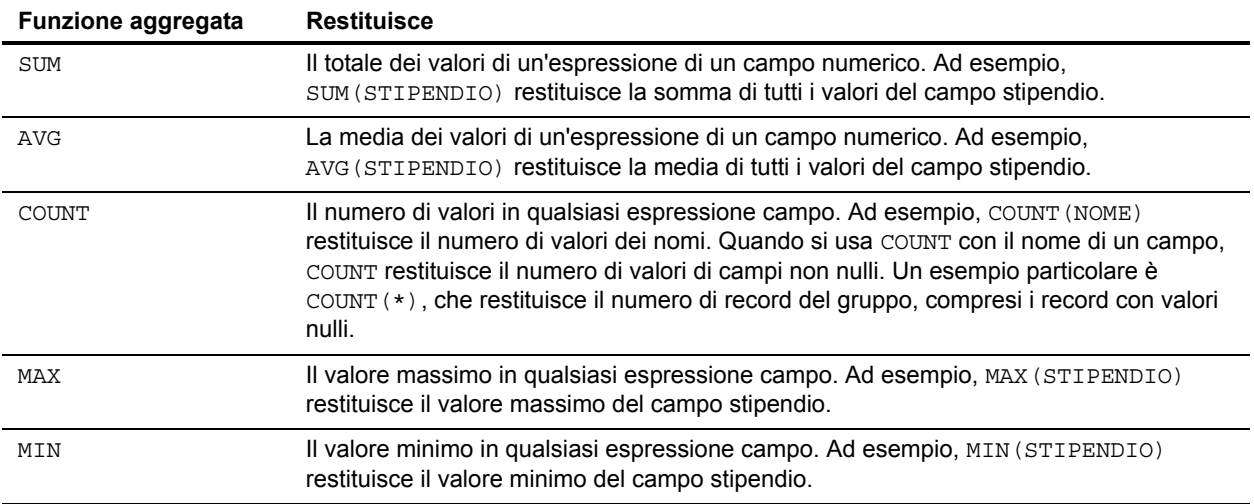

#### Esempio

```
SELECT SUM (Dati_Vendite.Quantità) AS agg FROM Dati_Vendite
SELECT AVG (Dati Vendite.Quantità) AS agg FROM Dati Vendite
SELECT COUNT (Dati Vendite.Quantità) AS agg FROM Dati Vendite
SELECT MAX (Dati_Vendite.Quantità) AS agg FROM Dati_Vendite 
  WHERE Dati vendite. Importo < 3000
SELECT MIN (Dati Vendite.Quantità) AS agg FROM Dati Vendite
   WHERE Dati Vendite. Importo > 3000
```
Non è possibile utilizzare una funzione aggregata come argomento per altre funzioni. In caso contrario, FileMaker restituisce il codice di errore 8309 ("Espressioni con gruppi non supportate"). Ad esempio, l'istruzione di seguito non è valida perché la funzione aggregata SUM non può essere utilizzata come argomento per la funzione ROUND:

#### Esempio

SELECT ROUND(SUM(Stipendio), 0) FROM Buste paga

Tuttavia, le funzioni aggregate possono utilizzare funzioni che restituiscono numeri come argomenti. L'istruzione di seguito è valida.

#### Esempio

SELECT SUM(ROUND(Stipendio, 0)) FROM Buste paga

## <span id="page-30-0"></span>Funzioni che restituiscono stringhe di caratteri

<span id="page-30-19"></span><span id="page-30-17"></span><span id="page-30-16"></span><span id="page-30-9"></span><span id="page-30-7"></span><span id="page-30-6"></span><span id="page-30-5"></span><span id="page-30-4"></span><span id="page-30-3"></span><span id="page-30-2"></span><span id="page-30-1"></span>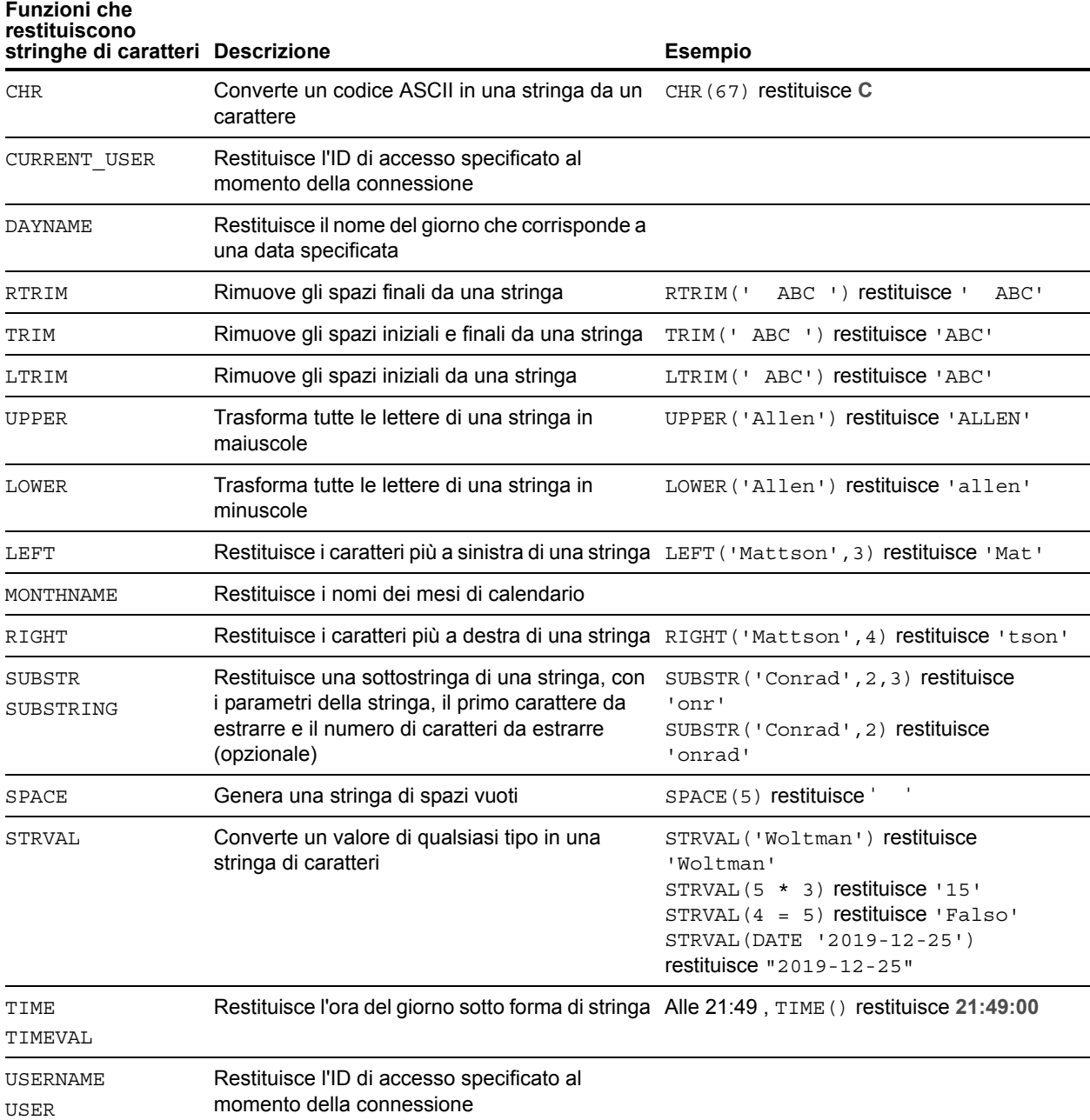

<span id="page-30-18"></span><span id="page-30-15"></span><span id="page-30-14"></span><span id="page-30-13"></span><span id="page-30-12"></span><span id="page-30-11"></span><span id="page-30-10"></span><span id="page-30-8"></span>Nota La funzione TIME() non è più in uso. Al suo posto, utilizzare la funzione standard SQL CURRENT\_TIME.

#### Esempio

SELECT CHR(67) + SPACE(1) + CHR(70) FROM Venditori SELECT RTRIM(' ' + Venditori.ID\_Venditore) AS agg FROM Venditori SELECT TRIM(SPACE(1) + Venditori.ID\_Venditore) AS agg FROM Venditori SELECT LTRIM(' ' + Venditori.ID\_Venditore) AS agg FROM Venditori SELECT UPPER(Venditori.Venditore) AS agg FROM Venditori SELECT LOWER(Venditori.Venditore) AS agg FROM Venditori SELECT LEFT(Venditori.Venditore, 5) AS agg FROM Venditori SELECT RIGHT(Venditori.Venditore, 7) AS agg FROM Venditori SELECT SUBSTR(Venditori.ID Venditore, 2, 2) + SUBSTR(Venditori.ID\_Venditore, 4, 2) AS agg FROM Venditori SELECT SUBSTR(Venditori.Salesperson ID, 2) + SUBSTR(Venditori.ID\_Venditore, 4) AS agg FROM Venditori SELECT SPACE(2) + Venditori.ID\_Venditore AS ID\_Venditore FROM Venditori SELECT STRVAL('60506') AS agg FROM Dati\_Vendite WHERE Dati Vendite.Fattura = 1

## <span id="page-32-0"></span>Funzioni che restituiscono numeri

<span id="page-32-24"></span><span id="page-32-23"></span><span id="page-32-22"></span><span id="page-32-21"></span><span id="page-32-20"></span><span id="page-32-19"></span><span id="page-32-18"></span><span id="page-32-17"></span><span id="page-32-16"></span><span id="page-32-15"></span><span id="page-32-14"></span><span id="page-32-13"></span><span id="page-32-12"></span><span id="page-32-11"></span><span id="page-32-10"></span><span id="page-32-9"></span><span id="page-32-8"></span><span id="page-32-7"></span><span id="page-32-6"></span><span id="page-32-5"></span><span id="page-32-4"></span><span id="page-32-3"></span><span id="page-32-2"></span><span id="page-32-1"></span>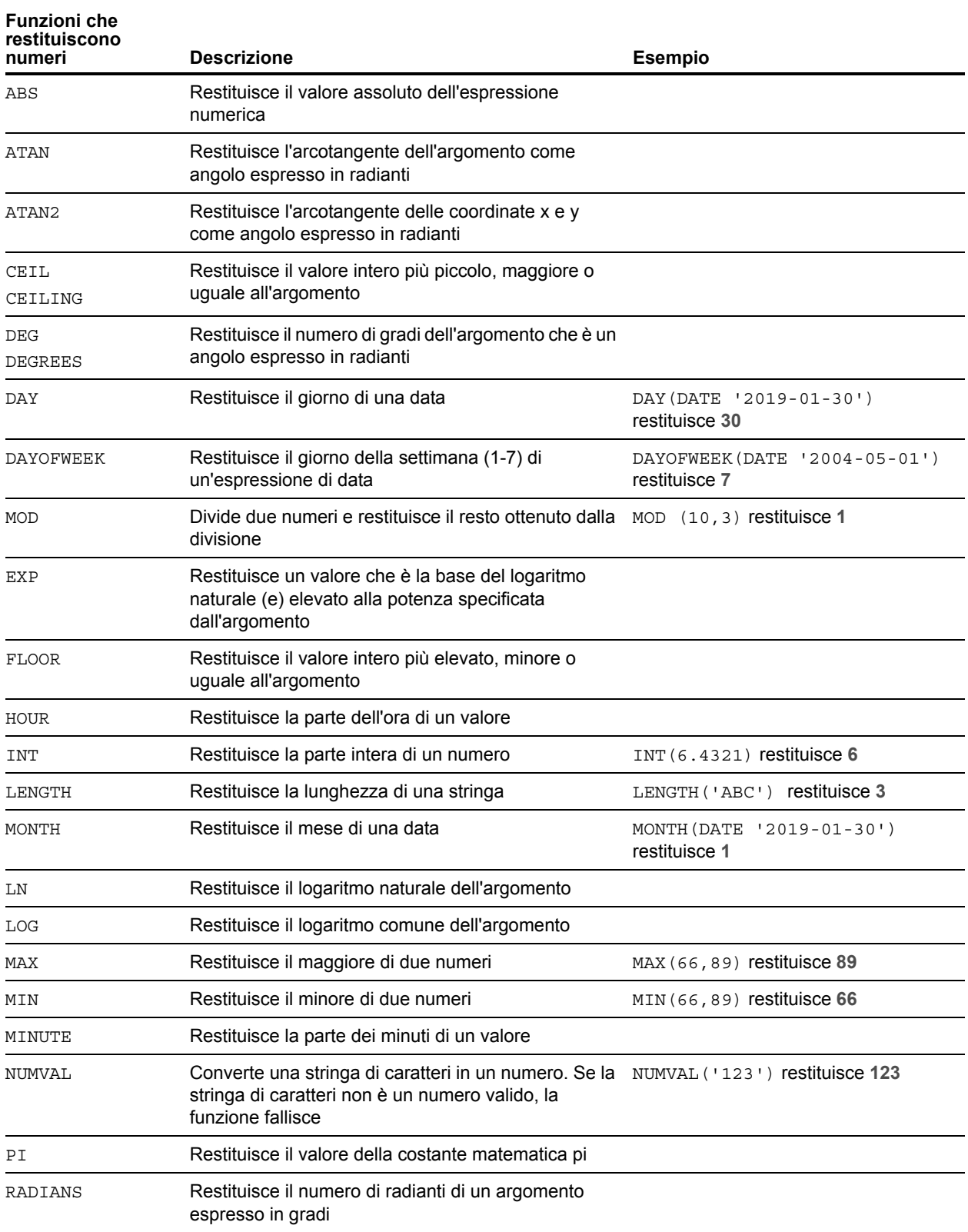

<span id="page-33-11"></span><span id="page-33-10"></span><span id="page-33-9"></span>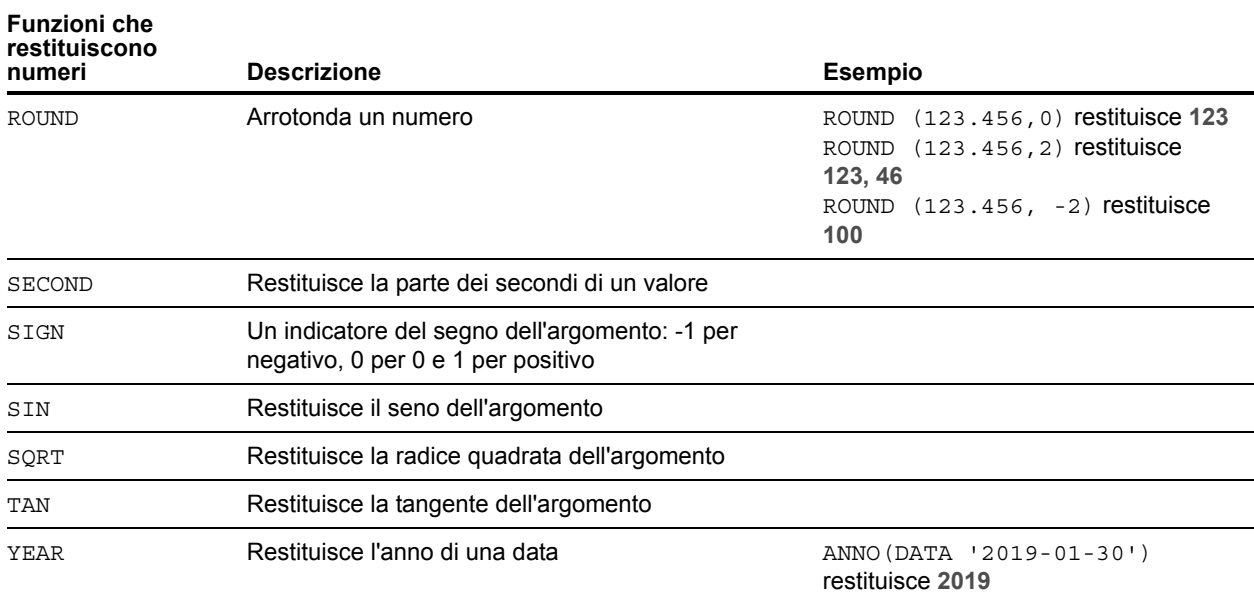

## <span id="page-33-17"></span><span id="page-33-14"></span><span id="page-33-13"></span><span id="page-33-12"></span><span id="page-33-0"></span>Funzioni che restituiscono date

<span id="page-33-15"></span><span id="page-33-6"></span><span id="page-33-5"></span><span id="page-33-4"></span><span id="page-33-3"></span><span id="page-33-2"></span><span id="page-33-1"></span>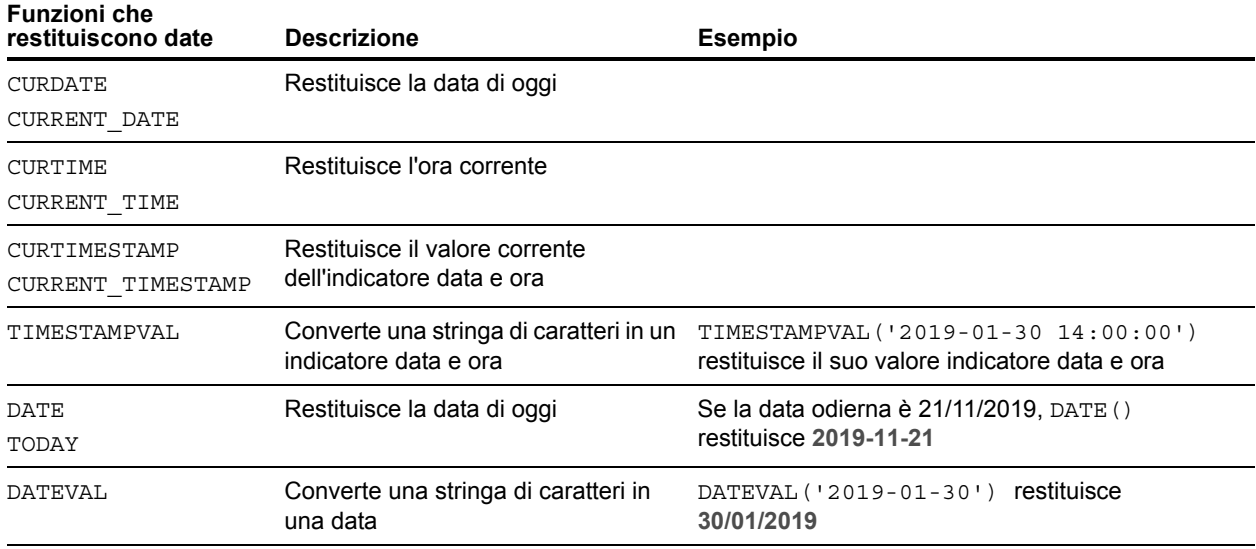

<span id="page-33-16"></span><span id="page-33-8"></span><span id="page-33-7"></span>Nota La funzione DATE() non è più in uso. Al suo posto, utilizzare la funzione standard SQL CURRENT\_DATE.

## <span id="page-34-0"></span>Funzioni condizionali

<span id="page-34-3"></span><span id="page-34-2"></span><span id="page-34-1"></span>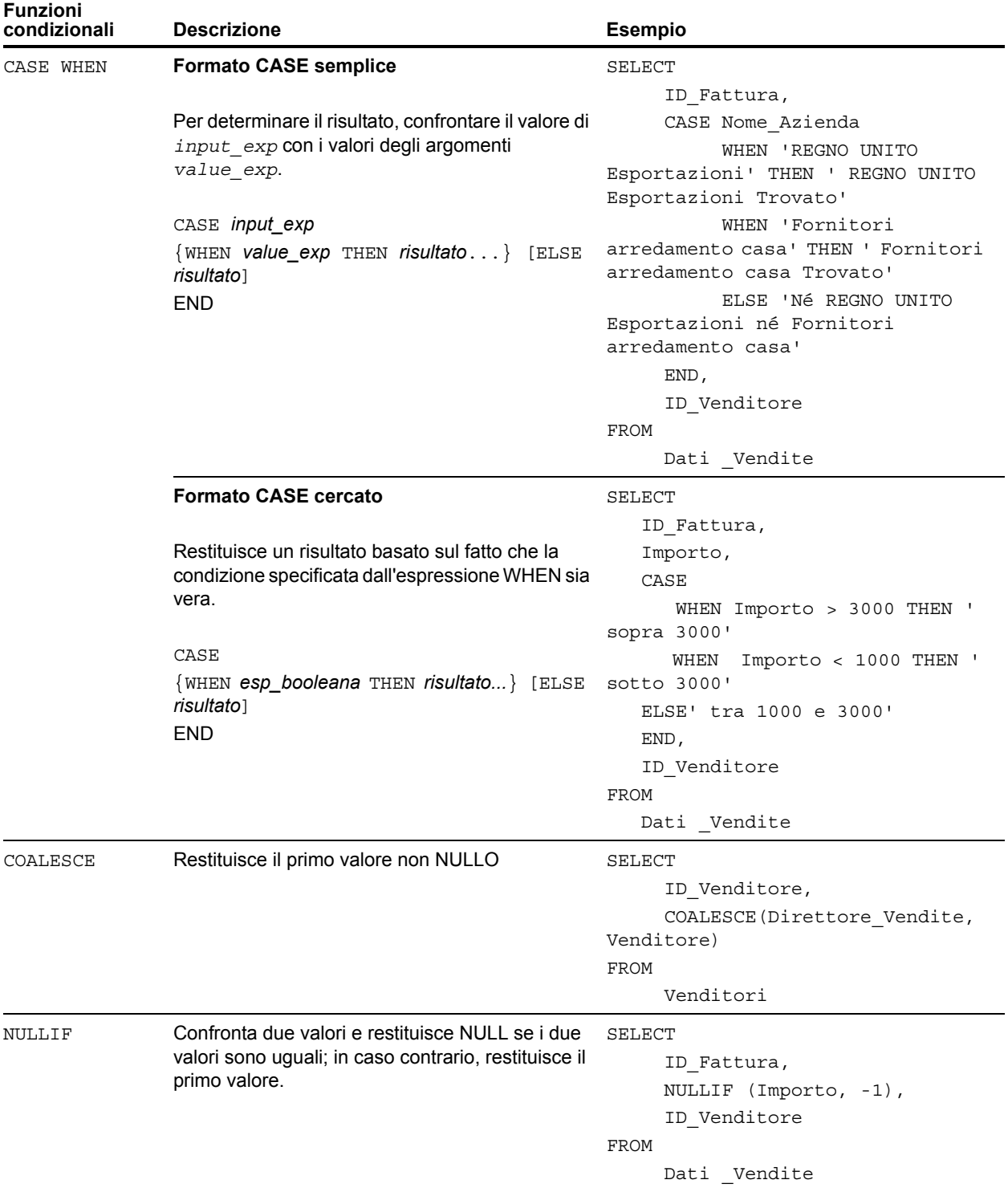

## <span id="page-35-0"></span>Oggetti di sistema FileMaker

I file di database FileMaker comprendono i seguenti oggetti di sistema ai quali è possibile accedere utilizzando le query SQL.

## <span id="page-35-1"></span>Tabelle di sistema FileMaker

<span id="page-35-9"></span>Ogni file di database FileMaker comprende due tabelle di sistema: FileMaker\_Tables e FileMaker\_Fields. Per le applicazioni ODBC, queste tabelle sono comprese nelle informazioni restituite dalla funzione di catalogo SQLTables. Per le applicazioni JDBC, queste tabelle sono comprese nelle informazioni restituite dal metodo DatabaseMetaData getTables. Le tabelle possono essere utilizzate anche nelle funzioni EseguiSQL.

#### FileMaker\_Tables

La tabella FileMaker\_Tables contiene informazioni sulle tabelle di database definite nel file FileMaker.

La tabella FileMaker\_Tables comprende una riga per ciascuna ricorrenza di tabella nel grafico delle relazioni con le seguenti colonne:

- <span id="page-35-12"></span>1 TableName - Il nome della ricorrenza di tabella.
- <span id="page-35-11"></span>1 TableId - L'ID univoco della ricorrenza di tabella.
- <span id="page-35-3"></span>1 BaseTableName - Il nome della tabella di base da cui è stata creata la ricorrenza di tabella.
- <span id="page-35-10"></span><span id="page-35-2"></span>1 BaseFileName - Il nome del file di database FileMaker che contiene la tabella di base.
- 1 ModCount Il numero totale di volte in cui sono state salvate modifiche alla definizione di questa tabella.

#### Esempio

SELECT TableName FROM FileMaker\_Tables WHERE TableName LIKE '%Vendite'

#### Tabella FileMaker\_Fields

La tabella FileMaker\_Fields contiene informazioni sui campi definiti nel file FileMaker.

La tabella FileMaker Fields comprende le seguenti colonne:

- 1 TableName Il nome della tabella che contiene il campo.
- <span id="page-35-6"></span>■ FieldName - Il nome del campo.
- <span id="page-35-8"></span>■ FieldType - Il tipo di dati SQL del campo.
- <span id="page-35-5"></span>■ FieldId - L'ID univoco del campo.
- <span id="page-35-4"></span>1 FieldClass - Uno dei tre valori: Riassunto, per i campi Riassunto; Calcolato, per i risultati calcolati; o Normale.
- <span id="page-35-7"></span>1 FieldReps - Il numero di ripetizioni del campo.
- 1 ModCount Il numero totale di volte in cui sono state salvate modifiche alla definizione di questa tabella.

#### Esempio

```
SELECT * FROM FileMaker Fields WHERE TableName='Vendite'
```
#### <span id="page-36-0"></span>Colonne di sistema FileMaker

FileMaker aggiunge colonne di sistema (campi) a tutte le righe (record) in tutte le tabelle definite nel file FileMaker. Per le applicazioni ODBC, queste colonne sono comprese nelle informazioni restituite dalla funzione di catalogo SQLSpecialColumns. Per le applicazioni JDBC, queste colonne sono comprese nelle informazioni restituite dal metodo DatabaseMetaData getVersionColumns. Le colonne possono essere utilizzate anche nelle funzioni EseguiSQL.

#### <span id="page-36-1"></span>Colonna ROWID

La colonna di sistema ROWID contiene il numero ID univoco del record. Si tratta dello stesso valore restituito dalla funzione Get (IDRecord) di FileMaker Pro.

#### Colonna ROWMODID

<span id="page-36-2"></span>La colonna di sistema ROWMODID contiene il numero totale di volte in cui sono state salvate modifiche al record corrente. Si tratta dello stesso valore restituito dalla funzione Get (ContoModificaRecord) di FileMaker Pro.

Esempio

SELECT ROWID, ROWMODID FROM MyTable WHERE ROWMODID > 3

## <span id="page-37-0"></span>Parole chiave SQL riservate

<span id="page-37-2"></span><span id="page-37-1"></span>La seguente tabella elenca le parole chiave riservate che non devono essere utilizzate come nomi di colonne, tabelle, alias o altri oggetti definiti dall'utente. Se vengono segnalati errori di sintassi, è possibile che sia stata utilizzata una di queste parole riservate. Se si vuole utilizzare una di queste parole chiave, è necessario utilizzare le virgolette per evitare che queste siano considerate come parole chiave.

Esempio

Utilizzare la parola chiave DEC come un nome elemento dati.

create table t ("dec" numerico)

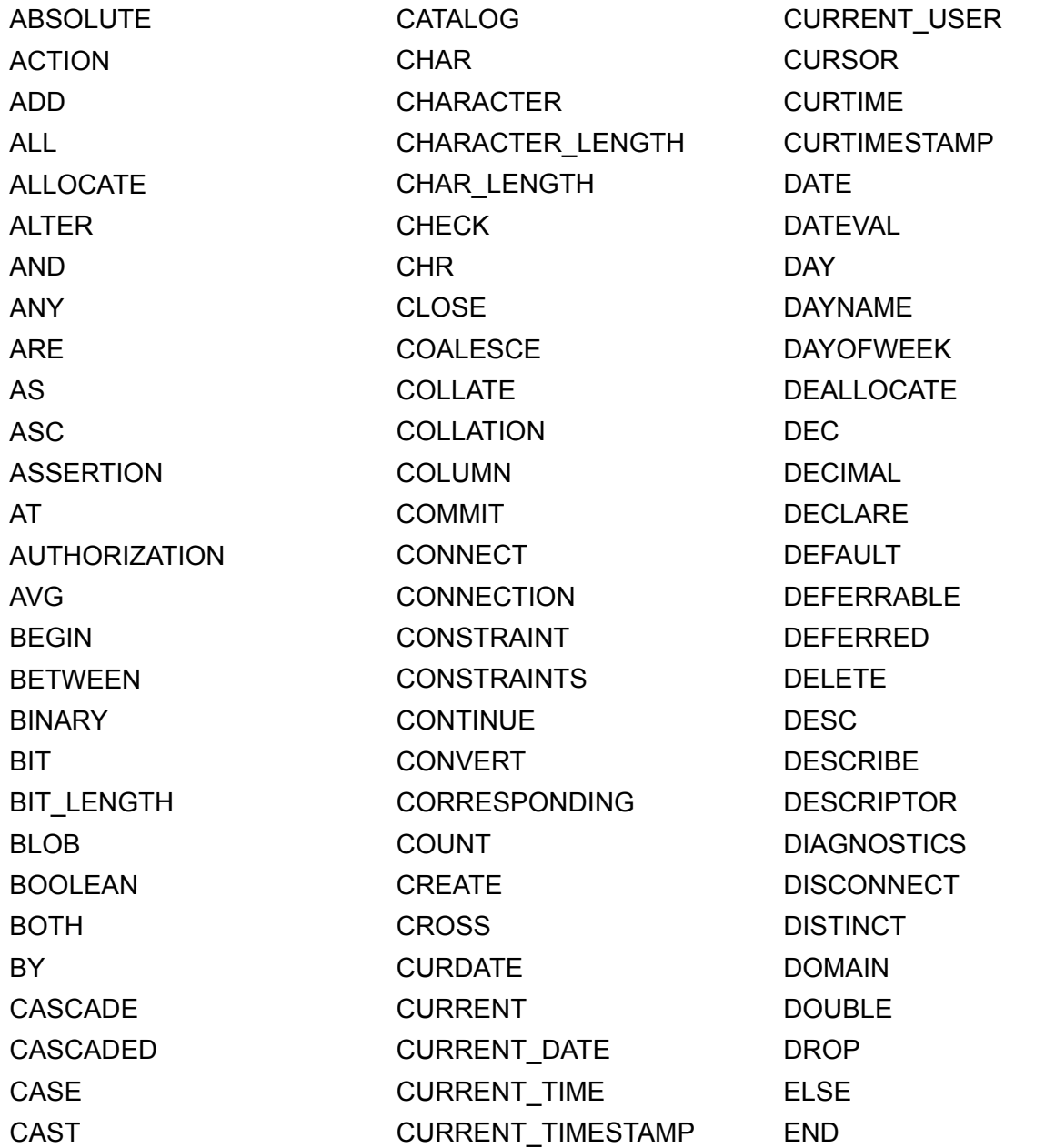

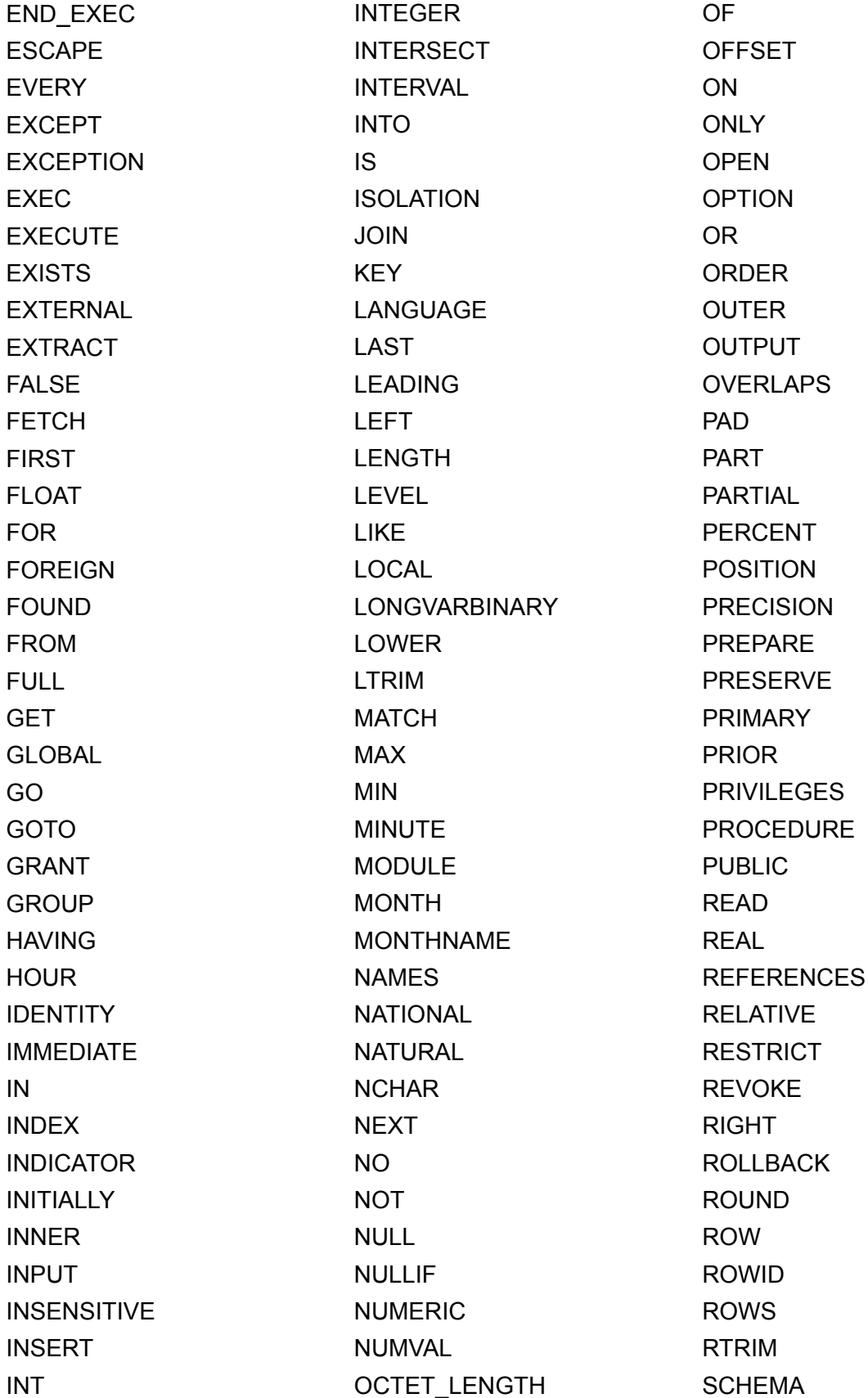

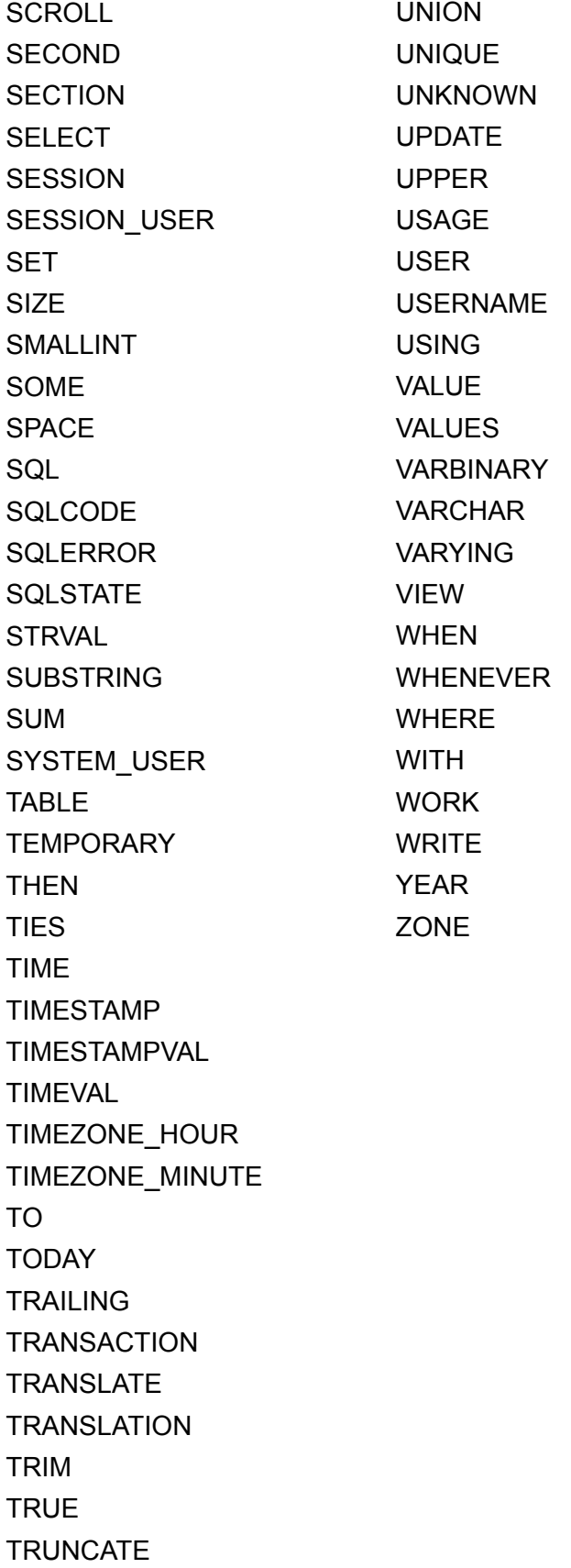

## <span id="page-40-0"></span>**Indice**

## **A**

[aggiornamenti ed eliminazioni nella posizione 14](#page-13-1) [alias colonna 8](#page-7-2) [alias tabella 8,](#page-7-3) [9](#page-8-2) [ALTER TABLE \(istruzione SQL\) 22](#page-21-2)

## **B**

[BaseFileName 36](#page-35-2) [BaseTableName 36](#page-35-3)

## **C**

campo Contenitore [con istruzione SELECT 16](#page-15-1) campo contenitore [con funzione PutAs 18](#page-17-0) [con istruzione CREATE TABLE 21](#page-20-1) [con istruzione INSERT 18](#page-17-1) [con istruzione UPDATE 19](#page-18-1) [memorizzato esternamente 21](#page-20-2) [collegamento 10](#page-9-0) [colonna di sistema ROWID 37](#page-36-1) [colonna di sistema ROWMODID 37](#page-36-2) [conformità standard 7](#page-6-4) [conformità standard ODBC 7](#page-6-5) [conformità standard SQL 7](#page-6-4) [costanti in espressioni SQL 24](#page-23-1) [CREATE INDEX \(istruzione SQL\) 22](#page-21-3) [CREATE TABLE \(istruzione SQL\) 20](#page-19-1) [criterio di ordinamento 13](#page-12-2) [cursori in ODBC 14](#page-13-1)

## **D**

[dati binari, uso in SELECT 15](#page-14-0) [DEFAULT \(clausola SQL\) 20](#page-19-2) [DELETE \(istruzione SQL\) 17](#page-16-2) driver client JDBC [portali 7](#page-6-6) [supporto Unicode 7](#page-6-7) driver client ODBC [portali 7](#page-6-6) [supporto Unicode 7](#page-6-7) [DROP INDEX \(istruzione SQL\) 23](#page-22-3)

## **E**

[errori di sintassi 38](#page-37-1) [espressioni in SQL 23](#page-22-4) [espressioni SQL 23](#page-22-4) [costanti 24](#page-23-1) [funzioni 29](#page-28-2) [nomi campo 23](#page-22-5) [notazione esponenziale o scientifica 26](#page-25-4) [operatori alfabetici 26](#page-25-5) [operatori data 26](#page-25-6) [operatori logici 28](#page-27-1) [operatori numerici 26](#page-25-7) [operatori relazionali 27](#page-26-1) [precedenza degli operatori 29](#page-28-3) [EXTERNAL \(clausola SQL\) 21](#page-20-2)

## **F**

[FETCH FIRST \(clausola SQL\) 14](#page-13-2) [FieldClass 36](#page-35-4) [FieldId 36](#page-35-5) [FieldName 36](#page-35-6) [FieldReps 36](#page-35-7) [FieldType 36](#page-35-8) [FileMaker\\_Fields 36](#page-35-9) [FileMaker\\_Tables 36](#page-35-9) [FOR UPDATE \(clausola SQL\) 14](#page-13-3) [formati data 24](#page-23-2) [formati dell'indicatore data e ora 24](#page-23-2) [formati ora 24](#page-23-2) [FROM \(clausola SQL\) 9](#page-8-3) [FULL OUTER JOIN 10](#page-9-1) [funzione ABS 33](#page-32-1) [funzione ATAN 33](#page-32-2) [funzione ATAN2 33](#page-32-3) [funzione CASE WHEN 35](#page-34-1) [funzione CAST 16](#page-15-2) [funzione CEIL 33](#page-32-4) [funzione CEILING 33](#page-32-5) [funzione CHR 31](#page-30-1) [funzione COALESCE 35](#page-34-2) [funzione CURDATE 34](#page-33-1) [funzione CURRENT\\_DATE 34](#page-33-2) [funzione CURRENT\\_TIME 34](#page-33-3) [funzione CURRENT\\_TIMESTAMP 34](#page-33-4) [funzione CURRENT\\_USER 31](#page-30-2) [funzione CURTIME 34](#page-33-5) [funzione CURTIMESTAMP 34](#page-33-6) [funzione DATE 34](#page-33-7) [funzione DATEVAL 34](#page-33-8) [funzione DAY 33](#page-32-6) [funzione DAYNAME 31](#page-30-3) [funzione DAYOFWEEK 33](#page-32-7) [funzione DEG 33](#page-32-8) [funzione DEGREES 33](#page-32-9) [funzione EseguiSQL 6](#page-5-1) [funzione EXP 33](#page-32-10)

[funzione FLOOR 33](#page-32-11) [funzione HOUR 33](#page-32-12) [funzione INT 33](#page-32-13) [funzione LEFT 31](#page-30-4) [funzione LENGTH 33](#page-32-14) [funzione LN 33](#page-32-15) [funzione LOG 33](#page-32-16) [funzione LOWER 31](#page-30-5) [funzione LTRIM 31](#page-30-6) [funzione MAX 33](#page-32-17) [funzione MIN 33](#page-32-18) [funzione MINUTE 33](#page-32-19) [funzione MOD 33](#page-32-20) [funzione MONTH 33](#page-32-21) [funzione MONTHNAME 31](#page-30-7) [funzione NULLIF 35](#page-34-3) [funzione NUMVAL 33](#page-32-22) [funzione PI 33](#page-32-23) [funzione PutAs 18,](#page-17-0) [19](#page-18-2) [funzione RADIANS 33](#page-32-24) [funzione RicavaCome 16](#page-15-3) [funzione RIGHT 31](#page-30-8) [funzione ROUND 34](#page-33-9) [funzione RTRIM 31](#page-30-9) [funzione SECOND 34](#page-33-10) [funzione SIGN 34](#page-33-11) [funzione SIN 34](#page-33-12) [funzione SPACE 31](#page-30-10) [funzione SQRT 34](#page-33-13) [funzione STRVAL 31](#page-30-11) [funzione SUBSTR 31](#page-30-12) [funzione SUBSTRING 31](#page-30-13) [funzione TAN 34](#page-33-14) [funzione TIME 31](#page-30-14) [funzione TIMESTAMPVAL 34](#page-33-15) [funzione TIMEVAL 31](#page-30-15) [funzione TODAY 34](#page-33-16) [funzione TRIM 31](#page-30-16) [funzione UPPER 31](#page-30-17) [funzione USERNAME 31](#page-30-18) [funzione YEAR 34](#page-33-17) [funzioni aggregate in SQL 30](#page-29-1) [funzioni aggregate SQL 30](#page-29-1) [funzioni nelle espressioni SQL 29](#page-28-2) [funzioni stringa 31](#page-30-19)

## **G**

[GROUP BY \(clausola SQL\) 11](#page-10-2)

## **H**

[HAVING \(clausola SQL\) 12](#page-11-2)

## **I**

[INNER JOIN 10](#page-9-0) [INSERT \(istruzione SQL\) 17](#page-16-3) istruzioni [SQL supportate dai driver client 7](#page-6-8) istruzioni SQL [ALTER TABLE 22](#page-21-2) [CREATE INDEX 22](#page-21-3) [CREATE TABLE 20](#page-19-1) [DELETE 17](#page-16-2) [DROP INDEX 23](#page-22-3) [INSERT 17](#page-16-3) [parole chiave riservate 38](#page-37-2) [SELECT 8](#page-7-4) [TRUNCATE TABLE 21](#page-20-3) [UPDATE 19](#page-18-3)

## **L**

[LEFT OUTER JOIN 10](#page-9-2)

## **M**

[ModCount 36](#page-35-10)

## **N**

[nomi dei campi nelle espressioni SQL 23](#page-22-5) [NOT NULL \(clausola SQL\) 21](#page-20-4) [notazione esponenziale in espressioni SQL 26](#page-25-4) [notazione scientifica nelle espressioni SQL 26](#page-25-4)

## **O**

[OFFSET \(clausola SQL\) 13](#page-12-3) [operatore ALL 27](#page-26-2) [operatore AND 28](#page-27-2) [operatore ANY 27](#page-26-3) [operatore BETWEEN 27](#page-26-4) [operatore DISTINCT 8](#page-7-5) [operatore EXISTS 27](#page-26-5) [operatore IN 27](#page-26-6) [operatore IS NOT NULL 27](#page-26-7) [operatore IS NULL 27](#page-26-8) [operatore LIKE 27](#page-26-9) [operatore NOT 28](#page-27-3) [operatore NOT IN 27](#page-26-10) [operatore NOT LIKE 27](#page-26-11) [operatore OR 28](#page-27-4) [operatori alfabetici nelle espressioni SQL 26](#page-25-5) [operatori data nelle espressioni SQL 26](#page-25-6) [operatori logici nelle espressioni SQL 28](#page-27-1) [operatori numerici nelle espressioni SQL 26](#page-25-7) [operatori relazionali nelle espressioni SQL 27](#page-26-1) [ORDER BY \(clausola SQL\) 13](#page-12-4) [OUTER JOIN 10](#page-9-1)

## **P**

[parole chiave SQL riservate 38](#page-37-2) [parole chiave, SQL riservate 38](#page-37-2) [portali 7](#page-6-6)

[precedenza operatori nelle espressioni SQL 29](#page-28-3) [PREVENT INDEX CREATION 23](#page-22-6)

## **R**

[righe equivalenti 14](#page-13-4) [RIGHT OUTER JOIN 10](#page-9-3) [ripetizioni dei campi 17](#page-16-4), [20](#page-19-3)

## **S**

SELECT (Istruzione SQL) [dati binari 15](#page-14-0) [stringa vuota 15](#page-14-1) [tipo di dati BLOB 15](#page-14-2) [SELECT \(istruzione SQL\) 8](#page-7-4) [spazi 26](#page-25-8) [SQL-92 7](#page-6-4) [stringa vuota, uso in SELECT 15](#page-14-1) [subquery 18](#page-17-2) [supporto Unicode 7](#page-6-7)

## **T**

[tabelle di sistema 36](#page-35-9) [TableId 36](#page-35-11) [TableName 36](#page-35-12) [tipo di dati BLOB, uso in SELECT 15](#page-14-2) [tipo di dati SQL\\_C\\_WCHAR 7](#page-6-9) [TRUNCATE TABLE \(istruzione SQL\) 21](#page-20-3)

## **U**

[UNION \(operatore SQL\) 12](#page-11-3) [UNIQUE \(clausola SQL\) 21](#page-20-5) [UPDATE \(istruzione SQL\) 19](#page-18-3)

## **V**

[valore nullo 18](#page-17-3) [valore vuoto nelle colonne 18](#page-17-3) [VALUES \(clausola SQL\) 17](#page-16-5)

## **W**

[WHERE \(clausola SQL\) 11](#page-10-3) [WITH TIES \(clausola SQL\) 14](#page-13-5)